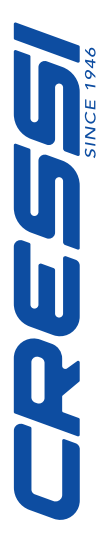

# **Manuale d'uso Computer Leonardo**

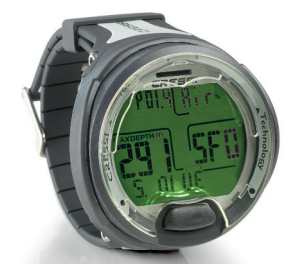

## **ITALIANO**

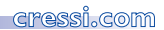

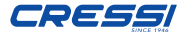

### **INDICE**

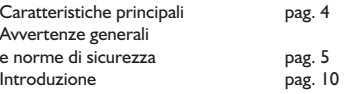

### **1 - CONTROLLO DEL COMPUTER**

Come funziona il computer Leonardo pag. 13

### **2 - PRIMA DELL'IMMERSIONE**

Modalità DIVE SET:

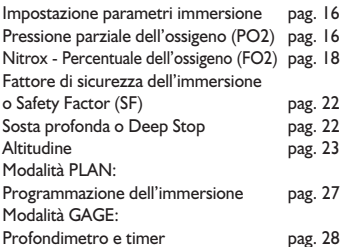

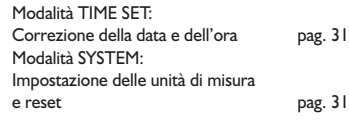

### **3 - IN IMMERSIONE: FUNZIONI DEL COMPUTER**

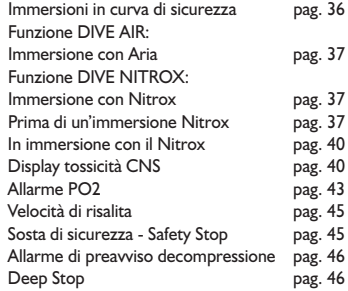

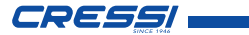

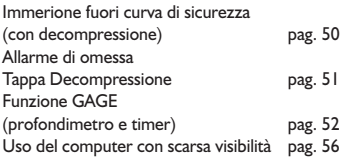

### **4 - IN SUPERFICIE DOPO L'IMMER-SIONE**

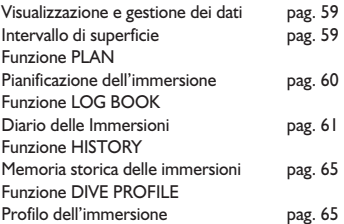

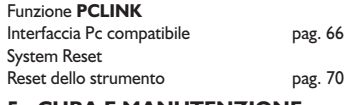

#### **5 - CURA E MANUTENZIONE**

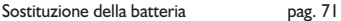

### **6 - CARATTERISTICHE TECNICHE 7 - GARANZIA**

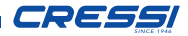

Cressi si congratula con Voi per l'acquisto del computer subacqueo Leonardo, uno strumento sofisticato e completo, realizzato per garantirVi sempre la massima sicurezza, efficienza e affidabilità.

Conservate sempre questo manuale con il Vostro Leonardo.

#### **Caratteristiche principali.**

- Algoritmo CRESSI RGBM. Nuovo algoritmo nato dalla collaborazione Cressi - Bruce Wienke basato su modello Haldane integrato con fattori RGBM per un calcolo decompressivo sicuro nelle immersioni ripetitive multi-day.
- Tessuti: 9 con emitempi di saturazione compresi tra 2,5 e 480 minuti;
- Programma"Dive": Elaboratore completo dei dati d'immersione, anche con eventuale decompressione, di ogni immersione effettuata ad Aria o Nitrox .
- Impostazione completa dei parametri FO2 (percentuale dell'ossigeno) e PO2 (pressione parziale dell'ossigeno) con possibilità di impostazione PO2 tra 1.2 bar e 1.6 bar e della FO2 tra 21% e 50%.
- Possibilità di effettuare un'immersione Nitrox successiva a quella effettuata con aria (anche con desaturazione in corso).
- Possibilità impostazione Deco (calcolo decompressivo) o Gage (profondimetro e timer).
- Deep Stop inseribile o disinseribile.
- Ampio display con sistema "PCD System" per una perfetta comprensione e un'ampia leggibilità dei valori.
- Schermo protettivo display sostituibile.
- Cambio batteria a cura dell'utente.
- Planning: Scrolling della curva di sicurezza.
- Cambio di unità di misura dal sistema metrico (metri e °C) al sistema imperiale (ft- °F) a cura dell'utente.

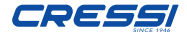

- Allarmi acustici e visivi.
- Indicatore grafico tossicità ossigeno al CNS.
- Display retroluminescente.
- Calendario ed orologio incorporato.
- Logbook (70 h o 60 immersioni) completo di profilo immersione.
- Memoria storica delle immersioni.
- Possibilità di eventuale Reset totale, utile per il noleggio dello strumento.
- Interfaccia PC/Mac con simulatore e profilo d'immersione (opzionale).

#### **AVVERTENZE GENERALI E NORME DI SICUREZZA.**

 **IMPORTANTE:** leggere le istruzioni! Leggete attentamente questo libretto d'istruzioni, compresa la parte relativa alle norme di sicurezza. AssicurateVi di aver compreso bene l'uso, le funzioni ed i limiti dello strumento prima di utilizzarlo! NON

utilizzare lo strumento senza aver letto il presente libretto di istruzioni in ogni suo capitolo!

 **IMPORTANTE:** il presente strumento deve considerarsi come un ausilio all'immersione e non sostituisce l'uso delle tabelle d'immersione.

 **PERICOLO: NESSUN COMPUTER SUBACQUEO PUÒ METTERE COM-PLETAMENTE AL RIPARO DAL RI-SCHIO DI MALATTIA DA DECOMPRESSIONE (MDD) (EMBO-LIA). DEVE ESSERE BEN CHIARO CHE UN COMPUTER SUBACQUEO NON PUÒ ELIMINARE COMPLETA-MENTE IL RISCHIO DI MDD. IL COM-PUTER, INFATTI, NON PUÒ TENER CONTO DELLE CONDIZIONI FISI-CHE DI OGNI SINGOLO SUBAC-**

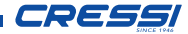

**QUEO, CHE POSSONO ESSER SOG-GETTE A MUTAMENTI GIORNALIERI. È CONVENIENTE, QUINDI, SOTTO-PORSI A UN'ACCURATA VISITA ME-DICA PRIMA DI INTRAPRENDERE L'ATTIVITÀ SUBACQUEA E VALU-TARE LA PROPRIA FORMA FISICA PRIMA DI OGNI IMMERSIONE. È IM-PORTANTE RICORDARE CHE LE CIR-COSTANZE CHE POSSONO FAR AUMENTARE IL RISCHIO DI MDD POSSONO DIPENDERE ANCHE DALL'ESPOSIZIONE AL FREDDO (TEMPERATURE INFERIORI A 10° C), DA CONDIZIONI FISICHE NON OTTI-MALI, DA PIÙ IMMERSIONI SUCCES-SIVE O EFFETTUATE IN PIÙ GIORNI DI SEGUITO, DA AFFATICAMENTO DEL SUBACQUEO, DALL'ASSUN-ZIONE DI BEVANDE ALCOLICHE, DROGHE O FARMACI, DA DISIDRA-**

**6**

**TAZIONE. È BUONA NORMA EVI-TARE TUTTE QUESTE SITUAZIONI E QUELLE CHE POSSONO METTERE A RISCHIO LA PROPRIA INCOLUMITÀ: OGNUNO DEVE ESSERE RESPONSA-BILE DELLA PROPRIA SICUREZZA!**

 **IMPORTANTE:** questo strumento dovrebbe essere utilizzato solo da subacquei brevettati: nessun computer è in grado, infatti, di sostituire un approfondito addestramento subacqueo. RicordateVi che la sicurezza di un'immersione è garantita solo da un'adeguata preparazione.

 **IMPORTANTE:** il computer Leonardo Cressi è stato realizzato solo per uso sportivo dilettantistico e non per impieghi di carattere professionale che richiedono tempi di immersione prolungati, con conseguente aumento di rischio di MDD.

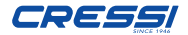

 **IMPORTANTE:** eseguire delle verifiche preliminari prima di utilizzare il computer, controllando lo stato di carica della batteria e le indicazioni del display. NON immergersi se queste risultano poco chiare o sbiadite e, soprattutto, se compare l'icona indicante batteria scarica.

 **IMPORTANTE:** durante l'immersione dotarsi anche di un profondimetro, di un manometro, di un timer o di un orologio e di tabelle decompressive. Assicurarsi sempre che la pressione delle bombole sia adeguata all'immersione programmata e, in immersione, controllare frequentemente la quantità di aria nelle bombole, utilizzando il manometro.

 **PERICOLO: NON EFFETTUARE IM-MERSIONI IN ALTITUDINE PRIMA DI AVER IMPOSTATO IL LIVELLO DI AL-TITUDINE CORRETTO. CONTROL-** **LARE IL LIVELLO DI ALTITUDINE SUL DISPLAY UNA VOLTA IMPOSTATO. RICORDARSI CHE IMMERSIONI A QUOTE SUPERIORI A 3000 m s.l.m. COMPORTANO UN SENSIBILE AU-MENTO DEL PERICOLO DI MDD.**

 **PERICOLO: PRIMA DI EFFETTUARE UN VIAGGIO AEREO, ATTENDERE CHE SPARISCA L'ICONA INDICANTE IL "NO FLY TIME" DAL DISPLAY DEL COMPUTER.**

 **IMPORTANTE:** l'utilizzo di questo strumento è strettamente personale; le informazioni che fornisce si riferiscono, infatti, esclusivamente alla persona che lo ha utilizzato durante l'immersione o durante la serie ripetuta di immersioni.

 **PERICOLO: CRESSI SCONSIGLIA DI UTILIZZARE QUESTO STRU-**

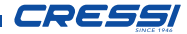

**MENTO PER EFFETTUARE IMMER-SIONI CON DECOMPRESSIONE. TUTTAVIA, SE PER QUALUNQUE MOTIVO, SI FOSSE COSTRETTI A SUPERARE I LIMITI DELLA CURVA DI SICUREZZA, IL COMPUTER CRESSI SAREBBE IN GRADO DI FORNIRE TUTTE LE INFORMAZIONI RELA-TIVE ALLA DECOMPRESSIONE, ALLA RISALITA E AL RELATIVO IN-TERVALLO IN SUPERFICIE.**

**8**

 **IMPORTANTE:** non effettuare immersioni con bombole contenenti miscele Nitrox senza averne verificato personalmente il contenuto e la corretta percentuale di O2 (FO2). Dopodiché impostare sul proprio computer questo valore relativo alla miscela per cui il computer elaborerà i calcoli decompressivi; ricordarsi che il computer non accetta valori decimali della FO2.

 **IMPORTANTE:** verificare l'impostazione dei parametri dello strumento prima di effettuare una immersione.

 **PERICOLO: Leonardo mantiene sempre l'ultima percentuale di ossigeno impostata. E' fondamentale, per la sicurezza del subacqueo controllare sempre tale parametro prima di ogni immersione.**

 **PERICOLO: CRESSI SCONSIGLIA DI EFFETTUARE IMMERSIONI NI-TROX SENZA AVER EFFETTUATO UN CORSO SPECIFICO RELATIVO A QUESTO TIPO DI IMMERSIONE. CIÒ IN CONSIDERAZIONE DEL FATTO CHE TALI IMMERSIONI POSSONO ESPORRE IL SUBACQUEO A RISCHI DIVERSI DA QUELLI RELATIVI ALLE IMMERSIONI AD ARIA, CHE POS-**

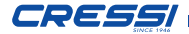

**SONO INCLUDERE GRAVI DANNI FI-SICI E, IN CASI ESTREMI, ADDIRIT-TURA LA MORTE.**

 **PERICOLO: PER RAGIONI DI SICU-REZZA, IL COMPUTER LEONARDO PRESENTA IL LIMITE DI PO2 IMPO-STATO DALCOSTRUTTORE A 1.4 BAR ANCHE PER LE IMMERSIONI EF-FETTUATE CON ARIA. NEL CASO SIA NECESSARIO AUMENTARE ULTER-IORMENTE IL MARGINE DI SICU-REZZA, È POSSIBILE IMPOSTARE LA PO2 SU VALORI INFERIORI, FINO A 1.2 BAR, CON DECREMENTI DI 0.1 BAR.**

 **IMPORTANTE:** dopo un'immersione effettuata con Leonardo in modalità Gage (profondimetro-timer),lo strumento non effettua calcoli di saturazione e desaturazione per le rimanenti 48 ore che intercorrono dall'uso del profondimetro.

 **IMPORTANTE:** evitare tutte quelle immersioni che presentino profili altamente rischiosi, quali, per esempio, quelle con profilo cosiddetto a "yo-yo", quelle con profili inversi o più immersioni consecutive plurigiornaliere, in quanto potenzialmente pericolose e ad alto rischio di MDD!

 **IMPORTANTE:** non esiste, al momento, letteratura scientifica convalidata che consenta di effettuare più di due immersioni al giorno per periodi di una o più settimane senza il rischio di malattia da decompressione. E' pertanto importante per la propria salute non superare il numero di due immersioni giornaliere. Si raccomanda tassativamente, tra un'immersione e l'altra, di effettuare un periodo di riposo di almeno 2 ore. L'immersione successiva/ripetitiva deve essere effettuata a una profondita' minore della precedente e deve avere una durata minima di 15 minuti.

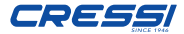

 **IMPORTANTE:** scegliere ed impostare il fattore di sicurezza più conservativo ogni qualvolta ci si renda conto di essere in presenza di fattori che possono aumentare il rischio di MDD, rendendo così l'immersione più conservativa e sicura.

**NOTA:** nel caso di viaggi aerei, portare con sè in cabina pressurizzata lo strumento.

**NOTA:** Cressi ricorda che le immersioni sportive devono essere condotte entro la curva di sicurezza e alla profondità massima di 40 m, limite delle immersioni sportive: uscire da questi limiti significa accrescere notevolmente il rischio di MDD.

Cressi si riserva il diritto di eventuali modifiche dello strumento senza alcun preavviso, in conseguenza del costante aggiornamento tecnologico dei suoi componenti.

#### **Introduzione**

Il computer Leonardo Cressi è uno strumento multifunzionale per immersioni sportive, capace di fornire tutte le informazioni necessarie sulla profondità, sui tempi d'immersione, sulle eventuali necessità di decompressione, sulla velocità di risalita e sugli intervalli di superficie tra un'immersione e l'altra.

L'assorbimento e il rilascio dell'azoto viene costantemente elaborato da un sofisticato software, adeguandolo alla quantità di gas inerte contenuto nelle varie miscele impiegabili. Queste informazioni vengono indicate sull'ampio display dello strumento grazie al sistema PCD System (Priority Compartment Digit Display), che permette un "dialogo" semplice e diretto tra subacqueo e computer, garantendo una perfetta comprensione di tutti i dati utili in quel preciso momento e un'ottima leggibilità in ogni situazione d'utilizzo. Il computer è inoltre do-

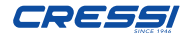

tato di orologio e calendario, possiede una versatile memoria delle immersioni effettuate (logbook), nonché, tramite l'interfaccia, un simulatore d'immersioni. Il modello matematico di Leonardo può effettuare calcoli della saturazione e desaturazione di un' immersione effettuata sia utilizzando aria, sia utilizzando Nitrox. In quest'ultimo caso è possibile impostare tutti i parametri riguardanti la miscela Nitrox della nostra immersione: dal massimo valore di PO2 ammesso (compreso tra 1.2 bar a 1.6 bar), alla percentuale di ossigeno della miscela (FO2): compresa tra 21% e 50% di O2. Lo strumento può, inoltre, essere impostato dall'utente sia su unità di misura metriche (m-°C) sia su unità imperiali (ft-°F).

Il computer subacqueo Leonardo può essere collegato ad un personal computer tramite l'interfaccia Cressi (accessorio) e il relativo software (accessorio). È molto importante leggere attentamente questo libretto di istruzioni e comprenderne esattamente il significato; in caso contrario si possono causare seri danni alla salute: lo scopo del presente manuale è quello di guidare l'acquirente a comprendere tutte le funzioni del computer prima del suo utilizzo in immersione. Il computer Leonardo Cressi si presenta sempre spento, l'accensione avviene tramite il pulsante frontale. Una volta acceso, il display si presenta nella modalità PRE-DIVE. Le varie funzioni si attivano comodamente tramite lo stesso pulsante, come vedremo in seguito (il programma d'immersione si attiva a profondità superiori a 1.2 m) e sono chiaramente illustrate dalle cifre mostrate sull'ampio display.

Al fine di comprendere tutte le funzioni del computer ed il loro significato, il manuale è suddiviso in cinque argomenti principali, che affrontano tutte le possibili situazioni d'utilizzo:

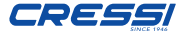

- **12**
- 1 Introduzione e norme di sicurezza
- 2 Prima dell'immersione
- 3 In immersione
- 4 In superficie dopo l'immersione
- 5 Cura e manutenzione

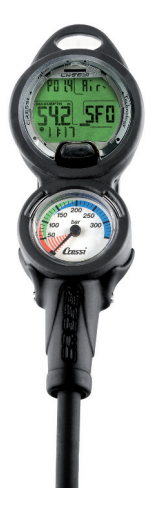

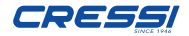

### **CONTROLLO DEL COMPUTER**

### **COME FUNZIONA IL COMPUTER LEONARDO**

Il computer Leonardo è dotato di un display molto intuibile, che "accompagna" il subacqueo durante qualsiasi operazione. Le varie modalità dello schermo di Leonardo si succedono a ogni pressione del pulsante, che è la chiave del sistema e vengono indicate chiaramente dal display alfanumerico. L'accesso ai sottomenù avviene con lo stesso pulsante che permette anche l'accensione della retroilluminazione (in superficie solo nella modalità PRE-DIVE).

Premendo il tasto Leonardo si accende e compare la schermata PRE DIVE. In questa schermata verranno visualizzati i seguenti dati:

- Massima pressione parziale dell'ossigeno
- Tipo e percentuale di miscela respiratoria utilizzata (Air **Fig. 1** o Nitrox **Fig. 2**)
- Profondità massima raggiungibile con i parametri impostati precedentemente.
- Fattore sicurezza dell'immersione (Safety Factor SF/0/1/2)
- Livello di altitudine se inserito
- Funzione GAGE se impostata
- Livello di carica della batteria
- Ora corrente

Premendo ancora il tasto si scorre il menù principale che evidenzia, in successione, 9 modalità dello schermo **Fig. 3**:

1) **LOG-00:** E' il LOGBOOK ed il numero che compare di fianco alla scritta "LOG" è il numero dell'immersione.

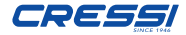

- **14**
- 2) **DIVE-S:** Dive-set serve per impostare i parametri d'immersione. In questa modalità si possono impostare due delle tre funzioni del programma del computer e cioè DIVE AIR e DIVE NITROX.
- 3) **TIME-S:** Time-set serve per impostare data e ora.
- 4) **PLAN:** Per la pianificazione dell'immersione
- 5) **GAGE:** È la terza funzione d'immersione del computer. Funge solamente da timer e profondimetro.
- 6) **PCLINK:** Per la connessione con un personal computer.
- 7) **HISTORY:** In questa modalità si evidenziano i dati storici del computer.
- 8) **SYSTEM:** Nella modalità system si può impostare l'unità di misura del computer e può essere effettuato il RESET.

9) **PRE DIVE:** L'ultima è quella inizialmente accennata e si distingue dalle altre perché in basso appare l'orario della giornata con l'apposita icona a orologio. È la schermata principale del computer.

**Per accedere al menu di queste modalità (escluse HISTORY e PCLINK) occorre premere il pulsante senza rilascio. La semplice pressione con rilascio permette poi di scorrere i dati di tali menù. Il computer torna alla prima schermata del menu in automatico.**

In seguito verranno spiegate tutte le operazioni disponibili per ogni modalità del display.

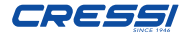

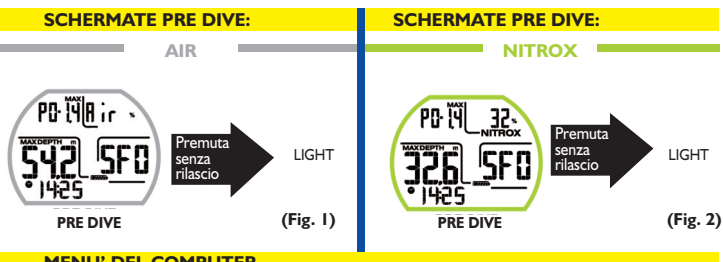

#### **MENU' DEL COMPUTER**

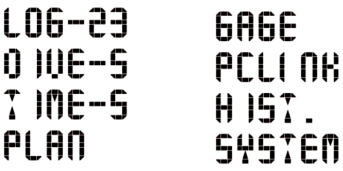

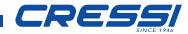

## **2 - PRIMA DELL'IMMERSIONE MODALITÀ DIVE-SET: Impostazione parametri immersione.**

Abbiamo detto che il computer una volta acceso si presenta nella modalità dello schermo PRE DIVE. Qui vengono visualizzate le impostazioni per la prossima immersione. É possibile modificarne i parametri premendo ripetutamente il pulsante ed accedendo alla modalità DIVE SET (DIVE-S) che permette diselezionare i parametri dell'immersione relativi a:

#### **Pressione Parziale Ossigeno (PO2)**

**Nitrox-Percentuale o Frazione di Ossigeno (FO2) Fattore di sicurezza dell'immersione o Safety Factor (SF) Altitudine (ALT.) Deep Stop**

 **IMPORTANTE: se sullo schermo appare il simbolo della batteria con un solo segmento acceso, il computer NON deve essere usato. Se appare durante un'immersione, si deve interrompere l'immersione e tornare in superficie. Il cambio della batteria è a cura dell'utente, come si vedrà nel capitolo relativo.**

### **PRESSIONE PARZIALE OSSIGENO (PO2) (Fig. 4)**

Leonardo viene impostato dall'azienda con un valore base di Pressione Parziale dell'Ossigeno (PO2) pari a 1.4 bar sia che venga utilizzato in Nitrox e sia in aria, al fine di garantire la massima sicurezza durante qualunque tipo di immersione. È tuttavia possibile modificare l'impostazione di PO2 su valori compresi tra 1.2 bar (incluso) e 1.6 bar (incluso), con variazioni di

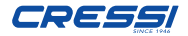

0.1 bar, che si ottengono a ogni pressione del pulsante. Nel caso sia necessario aumentare il margine di sicurezza della nostra immersione, sarà possibile impostare la PO2 su valori inferiori, sino a un minimo di 1.2 bar. Basterà, infatti, premere il pulsante centrale sino alla modalità DIVE SET rappresentata in figura 5 e poi entrati in essa con una premuta senza rilascio inizierà a lampeggiare l'indicazione della pressione parziale dell'Ossigeno (PO2). Premere ancora senza rilascio. Nel display apparirà solamente il dato evidenziato lampeggiante. Variarlo premendo ancora. Una volta raggiunta l'impostazione desiderata (valori compresi tra 1.2 bar e 1.6 bar, con variazioni di 0.1 bar) attendere qualche secondo e il computer modificherà le impostazioni in automatico emettendo un segnale acustico per poi tornare alla schermata principale.

 **IMPORTANTE:** il computer mantiene l'impostazione di PO2 inserita fino a quando non venga reimpostata manualmente dal subacqueo su valori diversi.

**NOTA:** al variare della PO2 massima impostata e della percentuale di ossigeno della miscela FO2 il computer ci segnala la massima profondità raggiungibile.

 **IMPORTANTE:** la PO2 viene impostata dal costruttore sul valore di base (default) di 1.4 bar, sia per immersioni con Aria, sia per immersioni con miscele Nitrox. In questo modo si provvede a tutelare l'immersione del subacqueo seguendo i più conservativi valori consigliati per l'immersione sportiva. È tuttavia possibile scegliere un altro valore di PO2, come indicato nel capitolo relativo all'immersione in Nitrox. Il

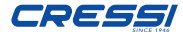

Premuta

valore impostato resterà memorizzato sul computer fino a nuova impostazione da parte del subacqueo.

### **NITROX - PERCENTUALE DELL' OS-SIGENO (FO2) (Fig. 5)**

Con questa impostazione si può decidere se effettuare un'immersione ad aria (Programma Dive Air), con frazione dell'ossigeno al 21%, oppure ossigenoarricchita (Programma Dive Nitrox). Per impostare la percentuale corretta di Ossigeno contenuto nella miscela Nitrox, premere il pulsante centrale sino alla modalità DIVE SET e poi entrati in essa con una premuta senza rilascio inizierà a lampeggiare l'indicazione della PO2, premere ancora il pulsante e lampeggerà l'indicazione della frazione d'Ossigeno (FO2). Premere ancora senza rilascio. Nel display apparirà solamente il dato evidenziato lampeggiante. Variarlo premendo ancora. Una volta raggiunta l'impostazione desiderata (valori compresi tra 21% e 50% con variazioni dell' 1% di O2) attendere qualche secondo e il computer modificherà le impostazioni in automatico emettendo un segnale acustico. Tornerà automaticamente alla schermata principale.

**NOTA:** il computer Leonardo viene impostato dal costruttore sul programma per immersioni ad aria DIVE AIR con la miscela Nitrox impostata su FO2 al 21%.

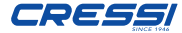

#### **SETTAGGIO PRESSIONE PARZIALE OSSIGENO - PO2**

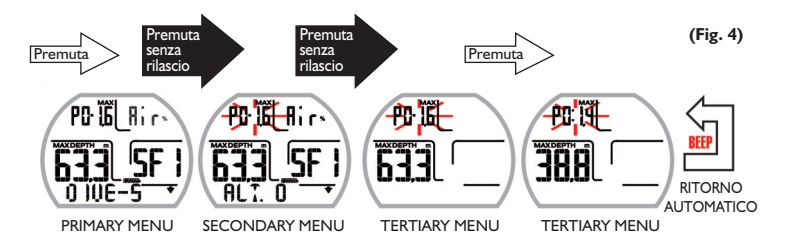

Nel momento in cui il computer emette un segnale acustico avvisa che il dato è stato memorizzato e ritorna ai menù precedenti in automatico.

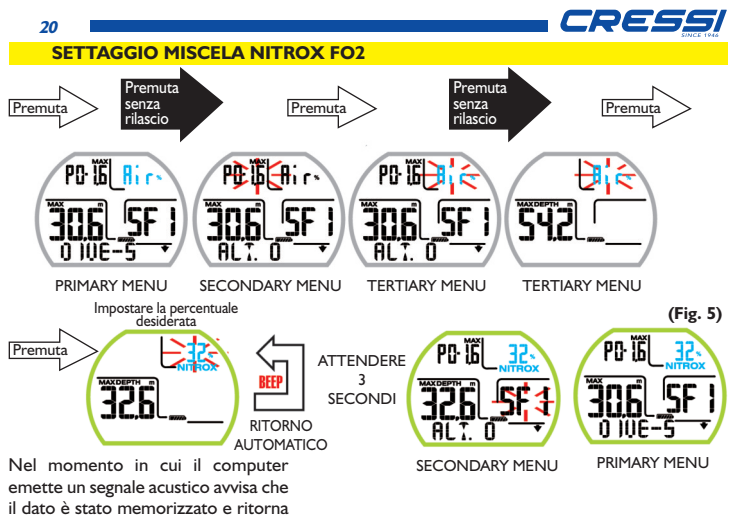

ai menù precedenti in automatico.

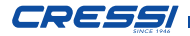

**NOTA:** al variare della PO2 il computer ci segnala anche la massima profondità raggiungibile con quella miscela, dipendentemente dal valore di PO2 impostato.

È possibile modificare l'impostazione della miscela Nitrox anche durante l'intervallo di superficie (con desaturazione in corso) ma solamente quando questo ha superato i 2 minuti.

Questa è una caratteristica molto importante, soprattutto per chi effettua una serie di immersioni successive (per esempio gli istruttori), che consente di modificare la propria miscela dopo aver effettuato, per esempio, una prima immersione ad aria, senza dover attendere la completa desaturazione.

 **IMPORTANTE:** una volta impostata la percentuale di ossigeno FO2, questa rimane memorizzata nel computer sino a che non viene modificata nuovamente.

 **PERICOLO: Leonardo mantiene sempre l'ultima percentuale di ossigeno impostata. E' fondamentale, per la sicurezza del subacqueo controllare sempre tale parametro prima di ogni immersione.**

 **PERICOLO: se si effettua un'immersione ripetitiva dopo averne effettuata una Nitrox è fondamentale per la propria sicurezza controllare il tipo di miscela contenuto nella bombola e impostare la FO2 del computer sulla base di tale miscela.**

 **PERICOLO: non immergersi con bombole contenenti miscele Nitrox di cui non si sia verificata personalmente la percentuale di ossigeno.**

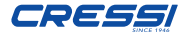

### **FATTORE DI SICUREZZA DELL'IM-MERSIONE O SAFETY FACTOR (SF) (Fig. 6)**

Il Safety Factor o fattore di sicurezza è un parametro aggiuntivo che ha lo scopo di rendere più sicure le immersioni in base all'esistenza di fattori di rischio personali che aumentano il rischio di Malattia da Decompressione. E' impostabile dal subacqueo su tre valori: SF0/SF1/SF2. L'impostazione del costruttore è SF0, cioè disattivato.

 **IMPORTANTE:** attivare ed impostare il fattore di sicurezza via via più elevato (SF2/SF3) ogni qualvolta ci si renda conto di essere in presenza di condizioni che possono aumentare il rischio di MDD. In questo modo i tempi di non decompressione saranno minori e l'immersione sarà più conservativa a tutto beneficio di una maggior sicurezza e tranquillità.

#### **DEEP STOP (Fig. 7)**

Nel mondo esistono varie didattiche subacquee e varie teorie decompressive ed ognuna di queste è stata sviluppata sulla base di importanti nozioni scientifiche, prove di laboratorio e prove pratiche. Alcune di queste, durante lo svolgimento di determinate immersioni, avvalorano e richiedono la sosta profonda o DEEP STOP mentre altre non contemplano un profilo decompressivo di questo tipo. Leonardo viene impostato dall'azienda con DEEP STOP attivo. Nel caso lo si voglia disattivare è sufficiente premere il pulsante sino alla modalità DIVE SET e poi entrati in essa con una premuta senza rilascio scorrere, premendo normalmente, sino a che la scritta DEEP STOP lampeggi. A questo punto premere senza rilascio sino a che compaia "DEEPST" "ON". Premendo comparirà la scritta OFF e scomparirà l'icona a forma di freccia in basso a destra. Il DEEP STOP è stato disattivato. Il computer tornerà in automatico al menù principale.

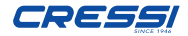

#### **ALTITUDINE (Fig. 8)**

Nel caso si voglia effettuare un'immersione in altitudine è importante controllare che il computer abbia la corretta impostazione. Una volta entrati nel menu DIVE-S raggiungere il parametro altitudine "ALT. 0". Si noterà la cifra lampeggiante di fianco alla scritta ALT. Premendo senza rilascio il pulsante lo schermo mostrerà i livelli di altitudine corrispondenti, indicati con:

ALT. 0 (nessuna montagnetta) - da 0 a 700 m ALT. 1 (una montagnetta) - da 700 a 1500 m ALT. 2 (due montagnette) - da 1500 a 2400 m ALT. 3 (tre montagnette) - da 2400 a 3700 m Ogni icona indica che il computer ha automaticamente modificato il proprio modello matematico in funzione dell'altitudine raggiunta, fornendo tempi in curva ridotti, con l'aumentare dell'altitudine.

È bene ricordare che quando ci si reca in altitudine (quote più elevate di quella in cui si vive), il nostro fisico subisce delle alterazioni dovute alla sovrasaturazione dell'azoto che deve riequilibrarsi con l'ambiente esterno. Nello stesso modo è importante ricordare che a causa della minore pressione parziale dell'ossigeno nell'atmosfera il nostro corpo necessita di un determinato periodo di acclimatazione. È quindi consigliabile attendere almeno 12/24 ore dopo l'arrivo in quota prima di effettuare un'immersione.

 **PERICOLO: Leonardo non gestisce automaticamente le immersioni in quota e pertanto è fondamentale impostare correttamente il livello di altitudine e rispettare il periodo di acclimatazione prima di immergersi.**

 **PERICOLO: immersioni effettuate a quote superiori a 3000 m s.l.m., comportano un aumento consistente del pericolo di Mdd.**

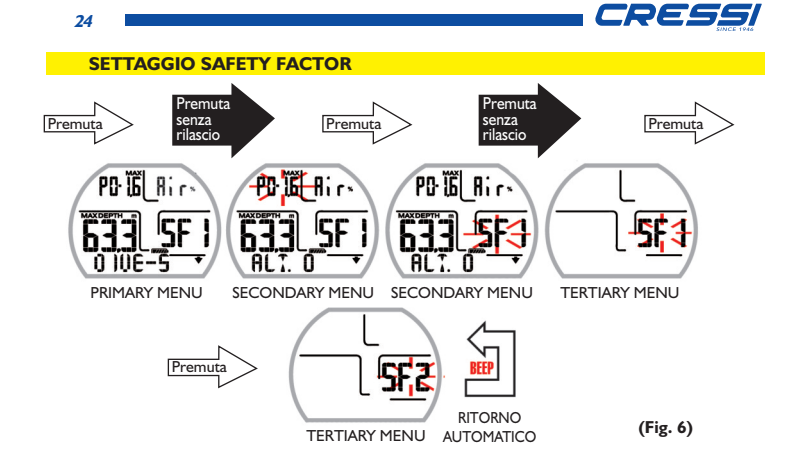

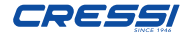

#### **ATTIVAZIONE/DISATTIVAZIONE DEEP STOP**

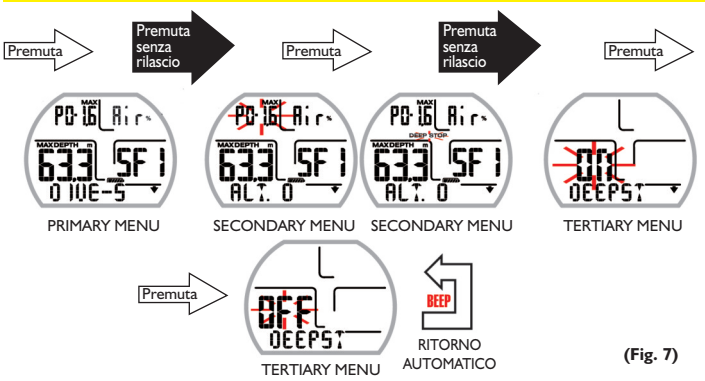

**CRESSI** 

#### **SETTAGGIO ALTITUDINE**

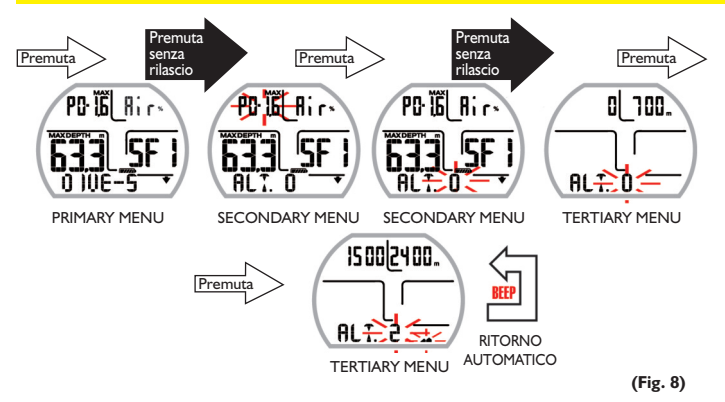

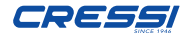

### **MODALITÀ PLAN: Programmazione dell'immersione. (Fig. 9)**

In superficie è possibile accedere alla funzione **PLAN** per visualizzare, a seconda della miscela utilizzata (Nitrox o Aria), il tempo di non decompressione ancora disponibile alle varie profondità, (curva si sicurezza). I valori sono forniti sia per la prima immersione di una (eventuale) serie, sia nel corso dell'intervallo di superficie tra due o più immersioni successive; in questo caso Leonardo tiene conto dell'azoto residuo e riduce, di conseguenza, i tempi in curva. Per accedere alla MODALITA' PLAN, una volta acceso il computer, si preme il pulsante sino alla comparsa della scritta PLAN. Premendo nuovamente il pulsante senza rilascio si entra nella funzione. Sullo schermo comparirà la curva di sicurezza (tempi di non decompressione) relativa alle varie profondità comprese tra 9 m e 48 m, con incrementi manuali di quest'ultima di 3 m in 3 m, che si ottengono premendo il pulsante. Aspettare alcuni secondi, per tornare alla schermata principale.

#### **NOTA:** la funzione PLAN viene disabilitata nel caso in cui il computer sia in errore.

#### **MODALITÀ GAGE: profondimetro e timer. (Fig. 10)**

Il computer è dotato di un terzo programma nominato GAGE (profondimetro e timer) utilizzabile sia per chi effettua immersioni in apnea, sia per l'utilizzo dello strumento in immersioni tecniche. In quest'ultimo caso lo strumento fornisce solo i parametri base dell'immersione, ovvero profondità e tempo d'immersione e non effettua in alcun modo il calcolo della saturazione e desaturazione dei tessuti, che deve essere programmato e calcolato con appositi software e/o tabelle. A tale

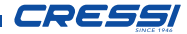

proposito, Cressi ricorda che le immersioni sportive devono essere condotte entro la curva di sicurezza e alla profondità massima di 40 m (limite delle immersioni sportive): uscire da questi limiti significa accrescere notevolmente il rischio di MDD!

 **IMPORTANTE:** il computer Leonardo è stato realizzato solo per uso sportivo dilettantistico e non per impieghi di carattere professionale, che richiedono tempi di immersione prolungati, con conseguente aumento di rischio di MDD.

 **PERICOLO: Cressi sconsiglia categoricamente di effettuare immersioni con miscele gassose diverse dall'aria senza aver frequentato un corso specifico. Ciò in considerazione del fatto che le immersioni cosiddette "tecniche" condotte con miscele multi-gas possono**

**esporre il subacqueo a rischi diversi da quelli delle immersioni ricreative, rischi che possono includere gravi danni fisici e, in casi estremi, addirittura la morte.**

 **IMPORTANTE:** dopo un'immersione effettuata in modalità GAGE, lo strumento non effettua calcoli di saturazione e desaturazione per le successive 48 ore.

 **PERICOLO: se si decide di resettare lo strumento, accedendo alla modalità SYSTEM, verrà annullata la memoria d'azoto, per cui lo strumento non sarà più in grado di calcolare un'immersione successiva come tale. Non utilizzare mai questa funzione se non sono trascorse almeno 48 ore dall'ultima immersione.**

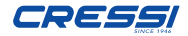

Per accedere al programma GAGE occorre premere il pulsante fino a visualizzare la schermata "GAGE" e premere poi, senza rilascio, il pulsante sino a che la scritta OFF non lampeg gerà. Premendo ancora, la scritta si trasforma in "ON", attendendo qualche secondo il com puter emetterà un suono e nel contempo la funzione verrà attivata.

La modalità PLAN è disabilitata.

**NOTA:** il computer Leonardo viene impo stato dal costruttore nella funzione "DIVE AIR".

**NOTA:** il sensore di profondità fornisce in dicazioni tra 0 e 120 m.

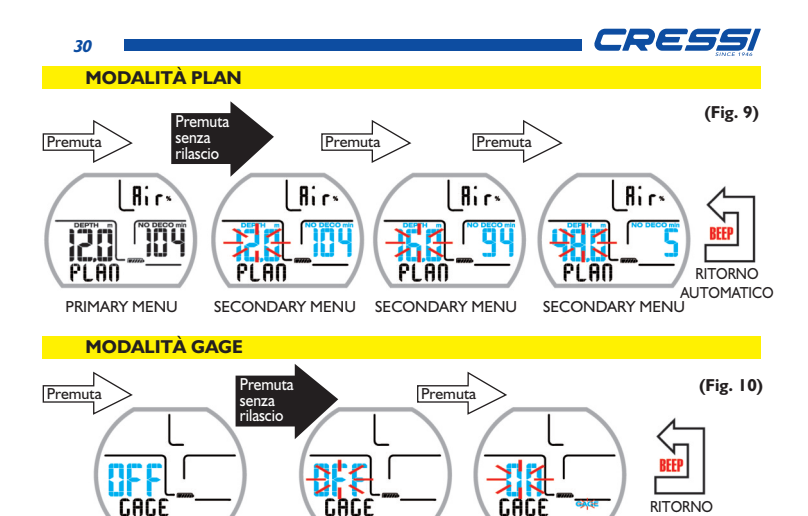

PRIMARY MENU SECONDARY MENU SECONDARY MENU

**AUTOMATICO** 

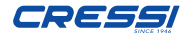

O

#### **MODALITÀ TIME SET Correzione della data e dell'ora. (Fig. 11)**

Premere il pulsante sino alla modalità TIME SET e poi entrati in essa con una premuta senza rilascio inizieranno a lampeggiare i digit dell'anno, premendo ancora del mese e del giorno e dell'impostazione delle 12/24 ore. Scorrere sino a quello di vostro interesse. Premere ancora senza rilascio. Nel display apparirà solamente il dato evidenziato lampeggiante. Variarlo premendo ancora. Una volta raggiunto quello desiderato attendere qualche secondo e il computer modificherà le impostazioni in automatico emettendo un segnale acustico. Tornerà automaticamente alla schermata principale.

**NOTA:** per avere riscontri esatti nel logbook del computer ricordarsi sempre di controllare che l'ora e la data siano impostati correttamente.

### **MODALITÀ SYSTEM Impostazione delle unità di misura. (Fig. 12)**

Il computer Leonardo può indifferentemente effettuare i propri calcoli sia esprimendo i valori in unità metriche (profondità espresse in metri e temperature espresse in °C), sia in unità imperiali (feet e °F). Per effettuare il cambio delle unità di misura premere il pulsante sino alla modalità SYSTEM e poi entrati in essa con una premuta senza rilascio apparirà la scritta "S.UNITS" (set units) con l'indicazione °C/m. oppure °F/ft. Premere senza rilascio. Le indicazioni inizieranno a lampeggiare. Per variarle premere e attendere. Il computer memorizzerà le impostazioni emettendo un segnale acustico e tornerà automaticamente alla schermata principale.

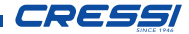

#### **Reset dello strumento. (Fig. 13)**

Per effettuare il reset dello strumento premere il pulsante sino alla modalità SYSTEM e poi entrati in essa con una premuta senza rilascio apparirà la scritta "S.UNITS" (set units) con l'indicazione °C/m. oppure °F/ft.

Premendo ancora apparirà la scritta "S.RESET\_NO" (system reset). Premere senza rilascio. La scritta NO lampeggerà. Premendo apparirà YES. Premere senza rilascio. Apparirà la scritta "SURE? NO". premendo apparirà "YES". Premere senza rilascio ed attendere un segnale sonoro con delle linee e la scritta "DONE!". Lo strumento è resettato. Tornerà automaticamente alla schermata principale. Con la funzione di reset, si azzerano tutti i cal-

coli relativi alla desaturazione eventualmente in corso.

 **PERICOLO: non resettare mai lo strumento se deve essere impiegato sott'acqua per calcolare immersioni successive!**

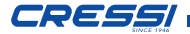

#### **MODALITÀ TIME SET**

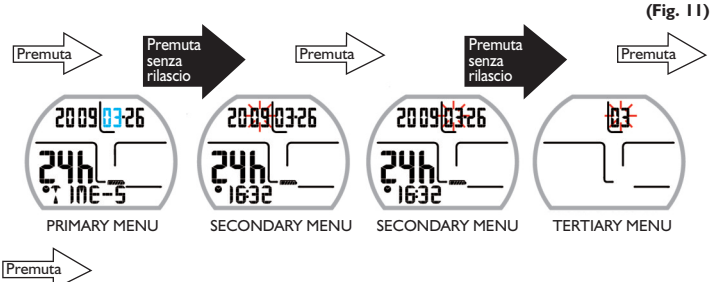

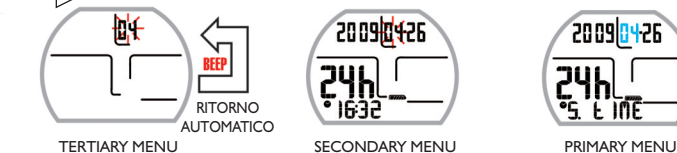

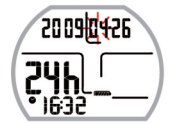

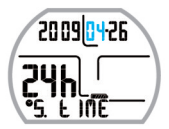

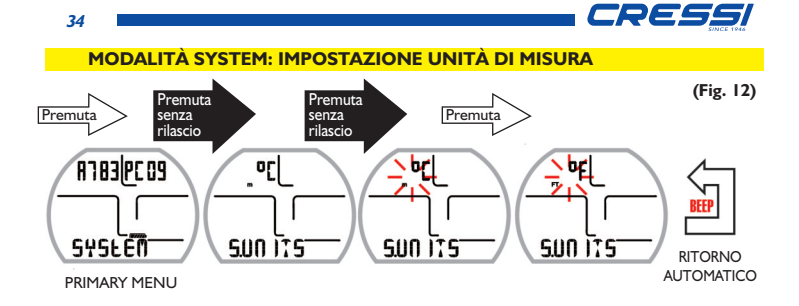

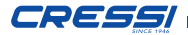

)

#### **MODALITÀ SYSTEM: RESET STRUMENTO**

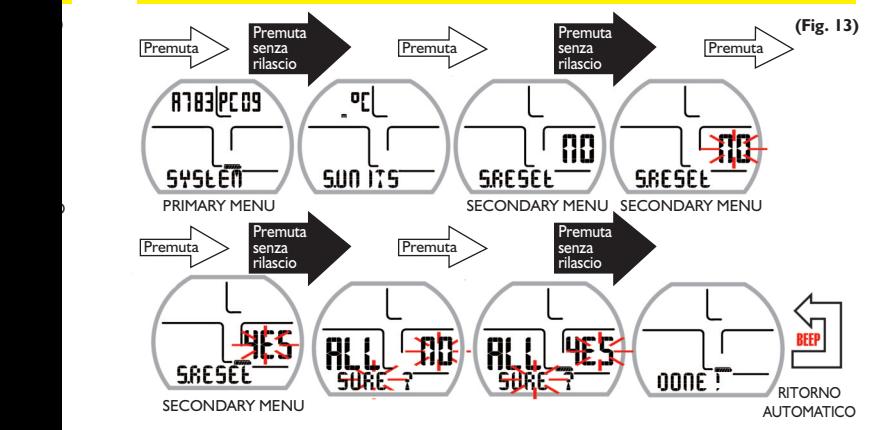

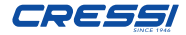

### **IN IMMERSIONE FUNZIONI DEL COMPUTER (Fig. 14-15)**

**Il computer può essere impostato in tre diverse funzioni:**

**1) DIVE AIR se le immersioni sono effettuate con aria e si desidera disporre del calcolo decompressivo.**

**2) DIVE NITROX se le immersioni sono effettuate in Nitrox e si desidera disporre del calcolo decompressivo.**

**3) GAGE se non si desidera disporre del calcolo decompressivo.**

**NOTA:** il computer Leonardo viene impostato dall'azienda sul programma DIVE AIR, ovvero con il valore della miscela pari al 21% di O2 con una PO2 di 1.4. Valori di FO2 differenti da Air 21% attivano il programma di calcolo Dive Nitrox.

### **IMMERSIONI IN CURVA DI SICU-REZZA. FUNZIONE DIVE AIR: Immersioni con aria. (Fig. 14)**

Il computer Leonardo attiva automaticamente il programma di immersione DIVE AIR a profondità superioria 1.2 m. Durante un'immersione in curva di sicurezza vengono evidenziate sul display le seguenti informazioni:

- 1) Valore della profondità corrente (Depth m.).
- 2) Tempo di non decompressione (No Deco min.).
- 3) Profondità massima raggiunta (Max m.).
- 4) Tempo trascorso in immersione (Dive.T min.).
- 5) Indicatore della velocità di risalita.
- 6) Indicatore del livello altitudine se impostato.
- 7) Temperatura corrente, espressa in °C o °F.
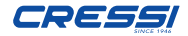

Altre importanti informazioni si ottengono premendo il pulsante durante l'immersione e rappresentano:

- 1) La PO2 massima impostata.
- 2) La percentuale di Ossigeno della miscela selezionata (Air se FO2=21%).
- 3) La profondità massima raggiungibile relativa alla PO2 massima impostata.
- 4) Il Fattore di Sicurezza SF.

## **FUNZIONE DIVE NITROX: Immersione con Nitrox. (Fig. 15)**

Il computer Leonardo mantiene l'impostazione della percentuale di Ossigeno FO2 inserita fino a quando non venga reimpostata manualmente dal subacqueo su valori diversi. E' importante quindi capire quanto segue:

**Le miscele respiratorie artificiali comportano gravissimi rischi per l'uomo se non** **perfettamente conosciute, analizzate e studiate in tutti i loro aspetti inerenti l'attività subacquea. E' di fondamentale importanza capire che LA MISCELA CHE SI RESPIRA DEVE ESSERE ESATTAMENTE UGUALE A QUELLA IMPOSTATA SUL COMPUTER. DIVERSAMENTE LE IN-FORMAZIONI decompressive e di tossicità del gas fornite dal computer SARANNO PERICOLOSE PER LA VITA. Prima, dopo e durante un'immersione Nitrox, è imperativo controllare la percentuale dell'Ossigeno e fare in modo che corrisponda esattamente a quella della bombola.**

#### **PRIMA DI UN'IMMERSIONE NITROX.**

Il computer Leonardo mantiene sempre attivo il programma per immersioni con Aria, finché non viene impostato dalsubacqueo perl'uso con miscele Nitrox (cap. MODALITÀ DIVE-SET:

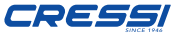

**38**

Impostazione parametri immersione). In questo caso comparirà sul display l'icona Nitrox **(Fig. 15)** che resterà presente durante l'immersione e finché Leonardo resterà impostato su parametri Nitrox. Affinché il computer possa adattare il suo algoritmo di calcolo ai nuovi parametri, una volta attivato il programma NITROX, è necessario impostare sul computer gli esatti valori della percentuale di ossigeno (FO2) contenuti nella bombola che utilizzeremo, dopo averne meticolosamente analizzato il contenuto.

**PERICOLO: l'uso di questo computer con miscele iperossigenate (Nitrox) è destinato unicamente a chi ha effettuato un corso completo di addestramento all'utilizzo di tali miscele.**

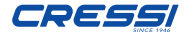

**IN IMMERSIONE**

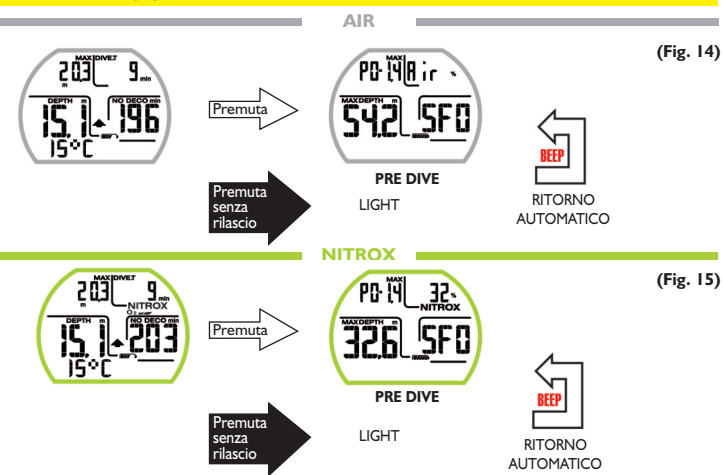

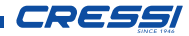

 **PERICOLO: non immergersi con bombole contenenti miscele Nitrox di cui non si sia verificata personalmente la percentuale di ossigeno.**

 **IMPORTANTE: controllare sempre il valore di FO2 (percentuale di Ossigeno) impostato sul computer, prima di iniziare l'immersione!** Ciò è possibile, in superficie, attraverso la schermata principale PRE-DIVE e quella DIVE SET che ci permettono una visualizzazione rapida dei parametri precedentemente impostati.

 **IMPORTANTE:** è bene ricordare che a parità di tempi d'immersione, una miscela Nitrox prevede tempi di non decompressione più lunghi rispetto a quelli con aria. Tuttavia è fondamentale rispettare rigorosamente la massima profondità concessa dalla miscela Nitrox utilizzata.

## **IN IMMERSIONE CON NITROX**

Durante un'immersione NITROX in curva di sicurezza oltre a tutte le informazioni di una normale immersione ad Aria saranno presenti anche le seguenti **(Fig. 16)**:

1) Indicatore di immersione NITROX

2) Grafico a barre rappresentante il livello di tossicità O2 al CNS

Nella seconda schermata, dopo aver premuto il pulsante, saranno visualizzate tutte le impostazioni come in modalità DIVE AIR ma, ovviamente, riferite alla miscela Nitrox utilizzata.

# **DISPLAY TOSSICITÀ CNS.**

Il computer Leonardo Cressi è in grado di rappresentare graficamente il livello di tossicità dell'Ossigeno al Sistema Nervoso Centrale (CNS) . Il livello di tossicità é legato alla Pressione Parziale dell'Ossigeno e al tempo di esposizione del subacqueo a elevate Pressioni Parziali di Ossigeno (PO2).

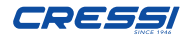

Nella **Fig. 16** è rappresentata la colonna del display formata da una barra a 5 segmenti, che indicano quantità crescenti di ossigeno accumulato. Quando tutti i segmenti sono illuminati, significa aver raggiunto il 100% della tolleranza massima ammissibile al CNS ed essere in grave pericolo di iperossia. Si comprende quindi quale sia l'importanza di poter monitorare costantemente questo dato che, essendo funzione della Pressione Parziale dell'Ossigeno e del tempo di esposizione, va sempre tenuto sotto controllo durante un'immersione. Allo scopo di ridurre il rischio di intossicazione da Ossigeno, Leonardo mostra sul dispay una barra grafica, facile e veloce da leggere in ogni situazione. Quando il livello di ossigeno raggiunge valori di guardia, prossimi alla tossicità massima ammissibile (corrispondenti a 5 segmenti accesi su 5), la barra grafica inizia a lampeggiare insieme alla scritta NITROX e scatta un allarme sonoro temporaneo, che indica di essere vicini a una situazione di tossicità al CNS. Nel caso la situazione rimanga tale o peggiori (100%

di tossicità ammissibile), la barra e la scritta continuano a lampeggiare e viene ripetuto l'allarme sonoro temporaneo sino a che, risalendo, la Pressione Parziale dell'ossigeno non diminuirà al di sotto di 0,6 atmosfere. La barra grafica cessa di lampeggiare, ma l'allarme verrà comunque riportato nel Logbook.

**NOTA:** il risultato dei calcoli dell'esposizione all'ossigeno viene arrotondato al valore percentuale superiore.

 **PERICOLO: non utilizzare miscele iperossigenate, né in immersione, né tantomeno in decompressione, senza aver frequentato i relativi corsi. Il brevetto Nitrox Base delle varie agenzie didattiche abilita solo all'utilizzo delle miscele iperossigenate standard (Ean 32 ed Ean 36, chiamate rispettivamente Nitrox 1 e Nitrox 2), entro i limiti di non decompressione.**

**42**

#### **DISPLAY TOSSICITA' CNS**

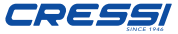

**(Fig. 16)**

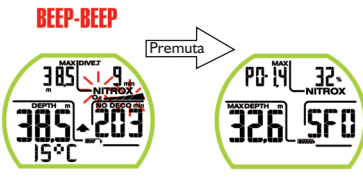

**PRE DIVE**

**BEEP-BEEP** 

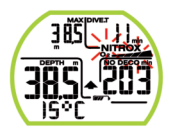

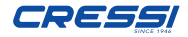

#### **ALLARME PO2. (Fig. 17)**

Il computer è in grado di monitorare costantemente un altro parametro fondamentale relativo all'Ossigeno: il valore della Pressione Parziale dell'O2 (PO2). La tossicità dell'ossigeno può infatti manifestarsi sia per una eccessiva esposizione (tossicità al CNS esaminata nel paragrafo precedente) sia per il superamento della PO2 massima, che in pratica significa il superamento della profondità limite concessa dalla miscela in uso. Come già visto, il valore della PO2 limite viene impostato dal subacqueo in un range compreso tra 1.2 bar e 1.6 bar. Leonardo considera il valore di 1.6 bar come limite massimo ammissibile della Pressione Parziale e, in funzione della miscela usata, segnala automaticamente la profondità massima raggiungibile. Non va scordato che anche impiegando aria, si può raggiungere il limite di tossicità dell'ossigeno. Questo limite varia in

funzione della PO2 impostata. Leonardo presenta un valore pre-impostato in azienda di 1.4 bar, cui corrisponde, in aria, una profondità massima di 54,2 m.

Naturalmente è possibile impostare il computer su altri valori di PO2, fino a un massimo di 1.6 bar. Per avvisare il subacqueo dell'eccesso di PO2 il computer presenta, quindi, un allarme: raggiunta la profondità limite corrispondente alla PO2 impostata (da 1.2 bar a 1.6 bar), scatterà un allarme acustico e contemporaneamente lampeggerà l'icona PO2 con la profondità attuale. Non appena ci si porterà nuovamente a una profondità inferiore a quella limite l'allarme acustico cesserà, la profondità attuale smetterà di lampeggiare così come l'icona PO2. Quest'ultima rimarrà però accesa sia durante il resto dell'immersione che nel LOGBOOK e nella schermata PRE DIVE.

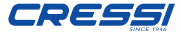

#### **ALLARME PO2**

**44**

**(Fig. 17)**

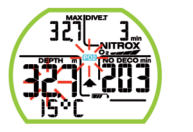

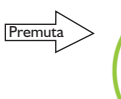

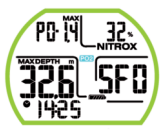

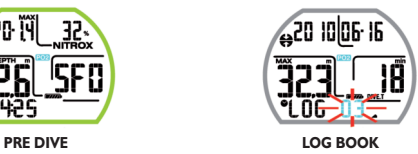

PD IT

Ĩ.

 $\frac{12}{256}$ 

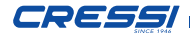

**(Fig. 17)**

## **VELOCITÀ DI RISALITA. (Fig. 18)**

La velocità di risalita viene indicata sul display da un indicatore a frecce posto al centro, che funziona secondo la tabella in **Fig. 18**. Se, durante la fase di risalita, si superano i valori massimi di velocità consentiti, sul display appariranno le tre frecce, indicanti il livello crescente della velocità di risalita, si udirà un allarme acustico e, contemporaneamente, apparirà l'icona SLOW lampeggiante, così come lampeggerà pure l'indicatore a frecce. In queste condizioni si deve interrompere la risalita fino alla scomparsa della scritta SLOW e al ritorno del display alle condizioni normali.

 **PERICOLO: una velocità di risalita troppo rapida aumenta esponenzialmente il rischio di MDD! Cressi consiglia sempre di effettuare alla fine di ogni immersione una sosta di sicurezza**

**(comunemente chiamata "SAFETYSTOP") di 3 min a 3-6 metri, che verrà assistita dal computer (vedi prossimo capitolo).**

## **SOSTA DI SICUREZZA - SAFETY STOP. (Fig. 19)**

Leonardo è programmato per segnalare automaticamente una sosta di sicurezza (chiamata safety stop), dopo ogni immersione più profonda di 10 m, come raccomandato dalle didattiche e dai più recenti studi sulla fisiologia dell'immersione. Questa sosta va effettuata in una fascia di profondità compresa tra i 6 m e i 3 m, per la durata di 3 minuti.

La sosta è indicata dal display con l'icona STOP; il display, in questa condizione, indica chiaramente la durata in minuti della sosta e la profondità espressa in m o in ft. La sosta di sicurezza non è obbligatoria, ma è vivamente raccomandata qualora, per esempio, venga ri-

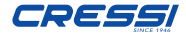

petutamente superata la massima velocità di risalita. Cressi consiglia di rispettarla sempre al fine di non incorrere in problemi di sicurezza.

**NOTA:** durante la sosta di sicurezza la profondità massima sarà visibile premendo il pulsante.

 **PERICOLO: al termine della sosta di sicurezza, molti subacquei sono soliti risalire velocemente a galla, talvolta perfino gonfiando il gav. È un errore gravissimo che può portare all'insorgere di MDD. Gli ultimi metri che separano dalla superficie sono infatti i più critici e le variazioni percentuali di pressione sono notevoli. Impiegare sempre almeno un minuto per raggiungere la superficie dalla tappa di sicurezza.**

## **ALLARME DI PREAVVISO DECOM-PRESSIONE. (Fig. 20)**

Ogni volta che il tempo ancora disponibile in curva, indicato sul display dall'icona NO DECO, scende a 3 minuti Leonardo ci avverte emettendo un allarme acustico. In questa situazione stiamo per oltrepassare i limiti della curva di sicurezza ed entrare in un'immersione con decompressione (figura a lato).

#### **DEEP STOP. (Fig. 21)**

Al fine di evitare i rischi connessi alle microbolle che si formano durante la risalita, Leonardo é in grado di suggerire una sosta profonda (DEEP STOP) della durata di uno o due minuti (in caso di immersione con decompressione) a profondità variabile a seconda del profilo dell'immersione effettuata. Durantel'immersione, se il profilo lo richiede, verrà visualizzata la scritta DEEP STOP e sarà

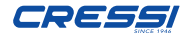

emesso un segnale acustico. Compariranno l'icona di sosta con la quota ed il tempo in minuti. Nel caso sia omessa dal subacqueo, gli avvisi verranno cancellati e il computer ricalcolerà la pianificazione della risalita senza quella sosta.

**NOTA:** controllare che il deep stop sia attivato (vedere il paragrafo a pagina 22).

**NOTA:** in questa circostanza la profondità massima sarà visibile premendo il pulsante. **48**

#### **VELOCITA' DI RISALITA**

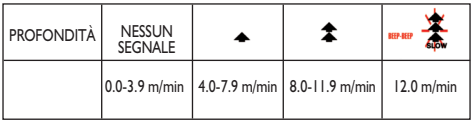

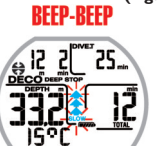

**CRESSI** 

## **SOSTA DI SICUREZZA / SAFETY STOP**

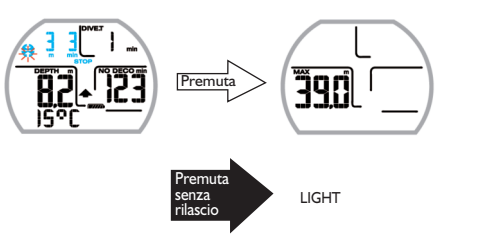

**(Fig. 19)**

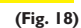

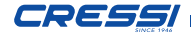

**(Fig. 18)**

#### **ALLARME DI PREAVVISO DI DECOMPRESSIONE**

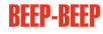

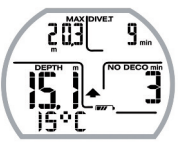

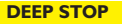

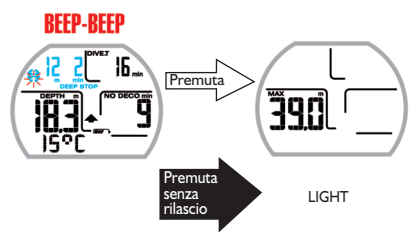

**(Fig. 21)**

**49**

**(Fig. 20)**

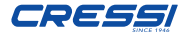

#### **IMMERSIONE FUORI CURVA DI SICUL REZZA(CONDECOMPRESSIONE).(Fig.22)**

 **PERICOLO: non usare questo strumento per effettuare immersioni fuori curva di sicurezza! Cressi sconsiglia di usare questo computer per effettuare immersioni con decompressione.**

Tuttavia, se, per disattenzione o emergenza, foste costretti durante l'immersione a oltrepassare i limiti della curva di sicurezza, Leonardo sarebbe in grado di assistervi, fornendo tutte le informazioni relative ad una corretta risalita e alle relative tappe di decompressione. All'uscita di curva il computer emette un allarme acustico e contemporaneamente la schermata del display cambia e si presenta come in **fig. 22** fornendo al subacqueo le seguenti informazioni:

1) Icona di sosta con la scritta DECO indicanti che siamo usciti dalla curva di sicurezza e che

dobbiamo effettuare delle soste di decompressione. Lampeggerà la freccia indicante l'alto.

- 2) Profondità della prima tappa pianificata (quella più fonda), indicata in metri (m) o piedi (ft). Questa può variare da un massimo di 24 m, a un minimo di 3 m, con decrementi di 3 m in 3 m.
- 3) Durata in minuti della prima tappa di decompressione (quella più fonda).
- 4) Icona TOTAL indicante il tempo totale di risalita, ovvero il tempo necessario per risalire alla tappa più fonda, rispettando la velocità di risalita, PIÙ il tempo di sosta a quella quota e a eventuali altre quote successive (compresa la deep stop se necessaria), PIÙ il tempo di safety stop, PIU' il tempo necessario a raggiungere la superficie dopo aver completato le tappe di decompressione.
- 5) Icona "DIVE. T" indicante il tempo trascorso in immersione.

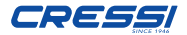

**NOTA:** in questa circostanza la profondità massima sarà visibile premendo il pulsante.

## **PERICOLO: NON risalire mai al di sopra della quota di decompressione.**

Per evitare accidentalmente questa situazione, mantenersi, durante la decompressione, a quote leggermente più profonde della tappa. È bene ricordare che in caso di tappe di decompressione aumenta la quantità di gas necessario a completare l'immersione. In condizioni di mare mosso, può risultare difficile rispettare la tappa e non oltrepassarla. La Cressi consiglia di effettuare la tappa più vicina alla superficie a circa 6 m, anche se ciò comporta una durata leggermente superiore della tappa stessa, automaticamente calcolata da Leonardo.

#### **Allarme di omessa Tappa Decompressione. (Fig. 23)**

Se, per qualunque motivo, viene "forzata" la tappa di decompressione risalendo al di sopra della profondità indicata dal computer, si udirà un allarme acustico e, contemporaneamente, nel display, lampeggerà la freccia dell'icona di decompressione che indica verso il basso finché non si sarà scesi almeno alla profondità di tappa o più profondi di questa. Nel caso contrario e cioè quando si scende oltre una determinata quota sotto la profondità di tappa la freccia che lampeggerà sarà quella che indicherà di risalire. Il computer concede un tempo massimo di 2 minuti per correggere questa situazione pericolosa, chiaramente evidenziata da un continuo allarme acustico. Trascorsi 2 minuti senza che il subacqueo abbia provveduto a tornare alla quota decompressiva indicata, Leonardo entrerà in modalità errore facendo lampeggiare l'icona "STOP" e

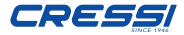

non sarà più utilizzabile per le successive 48 ore, funzionando solo come orologio e permettendo l'accesso solo alle funzioni di LOG-BOOK e HISTORY. Successivamente, nella schermata PRE DIVE apparirà l'icona "STOP" lampeggiante, assieme alla scritta DECO e l'icona di sosta con la freccia superiore lampeggiante, a significare che durante l'ultima immersione è stata omessa la tappa di decompressione. Nel LOGBOOK verrà memorizzato lo stesso avviso ad indicare che in una determinata data l'immersione con il determinato numero è stata effettuata omettendo la tappa di decompressione.

**52**

 **PERICOLO: in queste condizioni non ci si può immergere nelle 48 ore successive.** Monitorarsi in caso di insorgenza di sintomi di MDD, contattando il DAN e un centro iperbarico e fornendo più dati possibili sull'immersione effettuata.

## **FUNZIONE GAGE (profondimetro/timer). (Fig. 24)**

Il computer Leonardo è dotato di un terzo programma di calcolo delle immersioni (GAGE), adatto principalmente per effettuare immersioni tecniche ma utile anche per gli apneisti. Quando la funzione Gage è attivata Leonardo non effettua alcun calcolo di saturazione e desaturazione, ma funziona solo come strumento base, indicando la profondità e il tempo d'immersione, oltre a pochi altri dati accessori. In queste condizioni l'immersione deve essere programmata con appositi software decompressivi ed effettuata servendosi di apposite tabelle. A tale proposito, Cressi ricorda che le immersioni sportive devono essere condotte entro la curva di sicurezza e alla profondità massima di 40 m, limite delle immersioni sportive: uscire da questi limiti significa accrescere notevolmente il rischio di MDD!

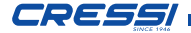

#### **AVVISO DI DECOMPRESSIONE**

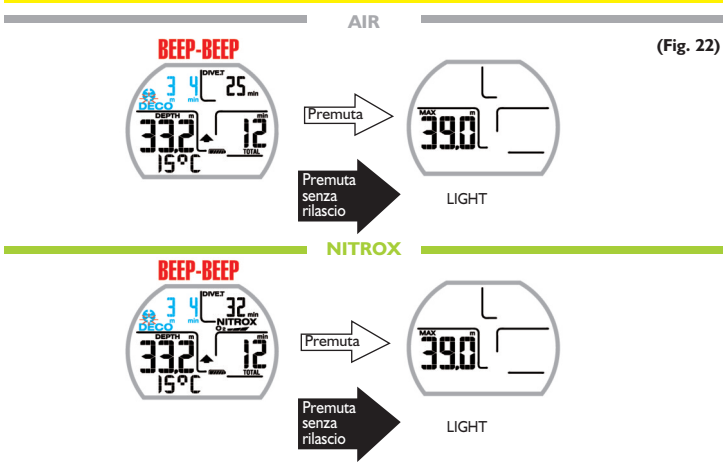

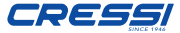

#### **ALLARME DI OMESSA TAPPA DI DECOMPRESSIONE**

**(Fig. 23)**

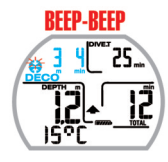

**54**

Mancato rispetto quota deco: profondità inferiore

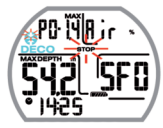

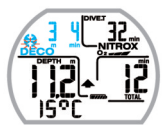

Mancato rispetto quota deco: profondità superiore

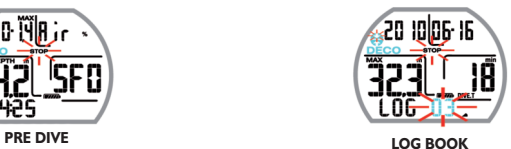

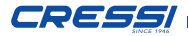

 **IMPORTANTE:** Leonardo è stato realizzato solo per uso sportivo dilettantistico e non per impieghi di carattere professionale che richiedono tempi di immersione prolungati, con conseguente aumento di rischio di MDD.

 **PERICOLO: Cressi sconsiglia di effettuare immersioni con miscele gassose diverse dall'aria senza aver effettuato un corso specifico relativo a questo tipo d'immersioni. Ciò in considerazione del fatto che le immersioni tecniche possono esporre il subacqueo a rischi diversi da quelli relativi alle immersioni sportive, rischi che, se la materia non è perfettamente conosciuta dal subacqueo, possono includere gravi danni fisici e, in casi estremi, addirittura la morte.**

Con la funzione GAGE il computer, se non acceso con il pulsante, si attiva automaticamente a profondità superiori a 1.2 m evidenziando sul display le seguenti informazioni:

- 1) valore della profondità corrente, in metri (m) o in piedi (ft). Il range operativo del profondimetro è esteso fino a 120 m.
- 2) tempo trascorso in immersione, indicato dall'icona "DIVE T", espresso dal timer in minuti.
- 3) profondità massima raggiunta durante l'immersione, espressa in metri (m) o in piedi (ft), indicata dall'icona "MAX"
- 4) indicatore della velocità di risalita a frecce.
- 5) icona programma di calcolo GAGE.
- 6) la temperatura corrente, espressa in °C o °F.
- 7) lo stato della batteria.

 **IMPORTANTE:** lo strumento non effettua calcoli di saturazione e desaturazione per le rimanenti 48 ore che intercorrono

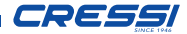

dal termine dell'immersione condotta con la funzione GAGE.

 **PERICOLO: se si decide di resettare lo strumento, verrà annullata la memoria d'azoto, per cui lo strumento non sarà più in grado di calcolare un'immersione successiva come tale. Non utilizzare mai questa funzione se non sono trascorse almeno 48 ore dall'ultima immersione.**

## **USO DEL COMPUTER CON SCARSA VISIBILITÀ (Fig. 25)**

In ogni momento dell'immersione, qualora le condizioni di illuminazione non consentissero una facile lettura del display, è possibile attivarne la retroilluminazione premendo il tasto senza rilascio. La retroilluminazione del display ha una durata di alcuni secondi dopodiché si spegnerà automaticamente.

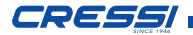

#### **F U N Z I O N E G AG E**

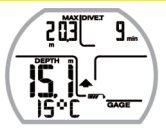

**( F i g . 2 4 )**

#### **RETROILLUMINAZIONE IN IMMERSIONE**

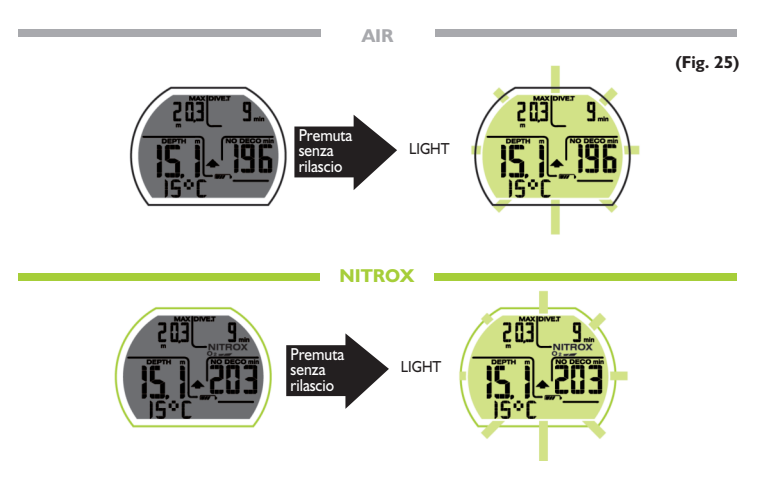

**CRESSI** 

# CRESSI

**(Fig. 25)**

# **4 - IN SUPERFICIE DOPO L'IM-MERSIONE**

## **VISUALIZZAZIONE E GESTIONE DEI DATI.**

In questo capitolo verranno affrontate tutte le funzioni cosiddette di "superficie", cioè la gestione dei dati dopo un'immersione effettuata sia con la funzione DIVE AIR o DIVE NITROX, sia con quella GAGE.

Tramite l'uso del pulsante, sarà infatti possibile attivare in sequenza le funzioni di LOGBOOK (Diario delle immersioni), HISTORY (Memoria storica) e PCLINK (Trasferimento dati su PC tramite interfaccia).

#### **INTERVALLO DI SUPERFICIE. (Fig. 26)**

Dopo una immersione effettuata con la funzione DIVE AIR o DIVE NITROX , quando si risale a profondità inferiori a 1.2 m, il display fornisce le seguenti informazioni:

- 1) Intervallo di superficie in ore e minuti (SURF.T)
- 2) Tempo di desaturazione (DESAT) che è necessario attendere prima di poter effettuare un volo (in ore e minuti).
- 2) Icona NO FLY. Significa che devono essere evitati viaggi aerei o ad altitudini superiori a quella del sito di immersione fino alla scomparsa dell'icona.
- 3) Profondità massima dell'immersione appena trascorsa.
- 4) Durata dell'immersione trascorsa.
- 5) Eventuali allarmi scattati durante l'immersione (Velocità di risalita, Pressione parziale ossigeno)
- 6) Eventuale indicazione dell'altitudine.
- 7) Indicazione DECO se effettuata decompressione.

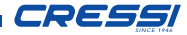

8) Indicazione Nitrox e barra tossicità O2 se l'immersione trascorsa era in Nitrox

 **IMPORTANTE:** seguendo le indicazioni delle principali organizzazioni di medicina subacquea ed iperbarica Leonardo applicherà i tempi di non volo nel seguente modo: 12 ore dopo un'immersione singola in curva di sicurezza (senza decompressione). 24 ore dopo un'immersione fuori curva di sicurezza (con decompressione) o dopo ripetitive o plurigiornaliere (multiday) se effettuate correttamente. 48 ore dopo l'utilizzo della funzione gage o se si sono verificati gravi errori nella condotta dell'immersione.

**NOTA:** se viene iniziata un'immersione dopo meno di 2 minuti di intervallo in superficie, Leonardo la interpreta come la continuazione della precedente: il numero

di immersione e calcolo della durata dell'immersione, ripartono da dove si erano fermate. Le immersioni effettuate dopo almeno 2 minuti di intervallo in superficie, vengono invece considerate come immersioni successive. Nel caso l'immersione sia stata effettuata con la funzione GAGE lo strumento non è in grado di effettuare calcoli di saturazione e desaturazione per le rimanenti 48 ore che intercorrono dal termine dell'immersione, rappresentate dall'intervallo di superficie SURF.T.

## **FUNZIONE PLAN - PIANIFICAZIONE DELL'IMMERSIONE. (Fig. 27)**

La funzione PLAN terrà conto dell'azoto residuo, rimasto nei tessuti in seguito alla o alle immersioni effettuate, modificando i tempi in curva e rendendoli ovviamente più brevi di quelli indicati per la prima immersione.

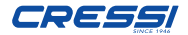

**NOTA:** la funzione PLAN viene disabilitata nella funzione GAGE (profondimetro/ timer) e nel caso in cui il computer sia in errore. Terminata la desaturazione, il computer si spegnerà.

## **FUNZIONE LOGBOOK - DIARIO DELLE IMMERSIONI. (Fig. 28 - 29)**

Il computer Leonardo Cressi memorizza i dati relativi alle ultime 60 immersioni effettuate oppure 70 ore trascorse con le funzioni DIVE AIR, DIVE NITROX e GAGE. I dati vengono registrati ogni 20 secondi nel LOGBOOK (diario d'immersione), che viene attivato in superficie premendo il pulsante, in sequenza, fino alla comparsa dell'icona LOG sul display. Verrà visualizzata l'ultima immersione in ordine cronologico. Per visualizzare le precedenti, premere senza rilascio sino a che il numero dell'immersione non lampeggi. Successivamente premere il pulsante per scorrere a quella voluta. Per visualizzare la seconda schermata dell'immersione premere il pulsante senza rilascio. Nei due casi i dati rimarranno in evidenza per 20 secondi dopodiché il computer tornerà automaticamente al menu principale.

Per prolungare il tempo di schermata premere il pulsante.

La funzione LOGBOOK, quindi, permette di visionare, tramite due distinte schermate, una serie completa di dati relativi alle immersioni effettuate, partendo dalla più recente in ordine cronologico. Nella schermata principale, vengono visualizzate le seguenti informazioni:

- Anno, mese e giorno in cui si è svolta l'immersione.
- Numero dell'immersione: vengono indicati per primi i dati relativi all'immersione più recente. Quando si effettuano più di 60 immersioni, quelle più vecchie vengono progressivamente cancellate dalla memoria.

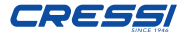

- **62**
- Profondità massima raggiunta durante l'immersione (MAX).
- Durata totale dell'immersione in minuti (DIVE.T).
- Immersione con decompressione (DECO).
- Indicazione del livello di altitudine dell'immersione.
- Un'icona con la scritta NITROX compare se si è effettuata un'immersione con miscela ossigeno arricchita.
- Indicatore grafico tossicità O2 al CNS a fine immersione effettuata con il programma DIVE AIR o DIVE NITROX.
- Nella schermata compaiono anche tutte le icone relative agli allarmi eventualmente scattati nel corso della nostra immersione, come : PO2 (allarme PO2); SLOW (allarme velocità massima di risalita) ecc.
- Per accedere alla seconda schermata del Logbook, basta premere il pulsante senza rilascio. In essa vengono indicati iseguenti dati **(Fig.28- 29).**
- Orario di inizio immersione, ovvero l'ora in cui il computer è sceso al di sotto di 1.2 m, attivando la funzione relativa al programma di calcolo impostato ("DIVE" o "GAGE").
- Tipo di miscela utilizzata per l'immersione effettuata con la funzione DIVE AIR o DIVE NI-TROX: se condotta con aria, comparirà la scritta AIR, mentre se effettuata con miscela Nitrox, il display indicherà rispettivamente la FO2 e la scritta NITROX.
- Temperatura dell'acqua.
- Safety Factor fattore di sicurezza (SF 0-1-2).

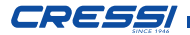

#### **INTERVALLO DI SUPERFICIE**

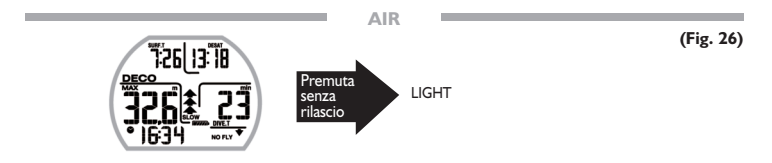

**63**

**NITROX**

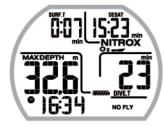

**FUNZIONE PLAN**

**64**

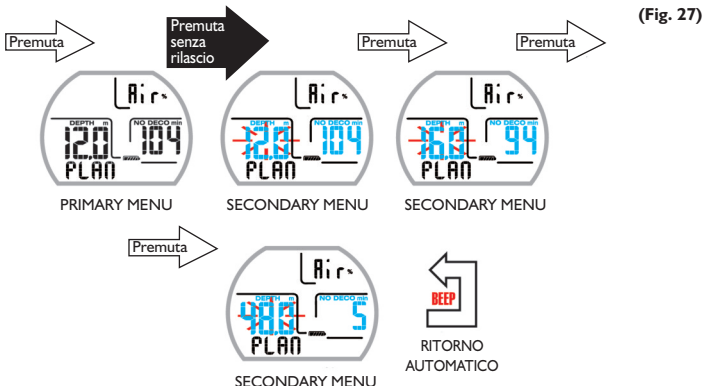

**CRESSI** 

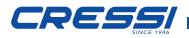

**(Fig. 27)**

## **FUNZIONE HISTORY - MEMORIA STORICA DELLE IMMERSIONI. (Fig.30)**

Il computer è dotato della memoria storica delle immersioni effettuate sia con la funzione DIVE AIR o DIVE NITROX, sia con quella GAGE. Per accedere a questa funzione, occorre premere il pulsante in sequenza fino al comparire dell'icona HISTORY. In questo programma vengono visualizzate le informazioni relative a:

- Durata totale delle immersioni effettuate, espressa in ore (DIVE T.-h.)
- Profondità massima raggiunta nel corso delle immersioni effettuate.
- Numero totale delle immersioni effettuate (DIVE TOTAL).

La funzione è in grado di immagazzinare fino a 999 immersioni, dopodiché riazzera il contatore, ripartendo quindi da zero.

## **FUNZIONE DIVE PROFILE - PROFILO DELL'IMMERSIONE.**

Il profilo dettagliato delle immersioni effettuate lo si può visionare tramite il software dell'interfaccia. Occorre quindi dotarsi di un computer Desktop o Notebook. La schermata mostra automaticamente tutte le informazioni relative alla profondità, al tempo e alla data relativa all'immersione più recente memorizzata nel Logbook, permettendo, così, di ricostruire, punto per punto, il profilo dell'immersione. L'intervallo fra un dato e il successivo è di 20 sec.

Compariranno anche tutte le icone relative agli allarmi eventualmente scattati nel corso della nostra immersione, come : PO2 (allarme PO2); SLOW (allarme velocità massima di risalita) ecc.

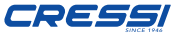

## **FUNZIONE PCLINK - INTERFACCIA PC COMPATIBILE.**

Attivando tramite l'uso del pulsante la funzione PCLINK, Leonardo Cressi può essere messo in comunicazione con un Personal Computer per mezzo dell'apposita interfaccia **acquistabile separatamente**. In questa modalità sarà facile scaricare tutti i dati contenuti da Leonardo come i profili delle proprie immersioni, per poi vederli riprodotti, stampati o modificati tramite l'uso di un simulatore di immersioni.

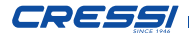

**LOG BOOK**

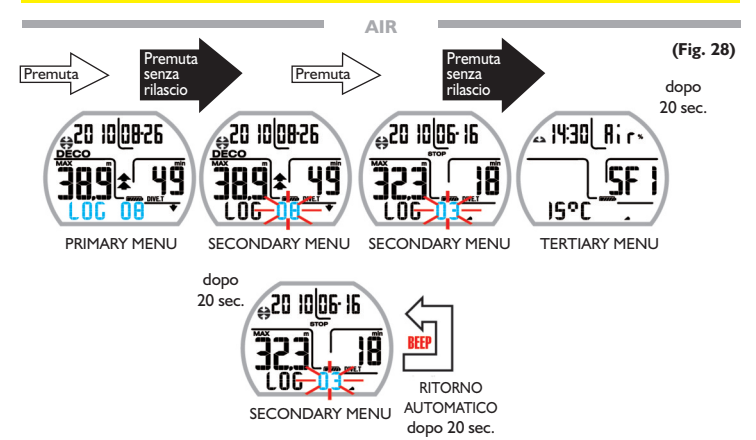

**CRESSI** 

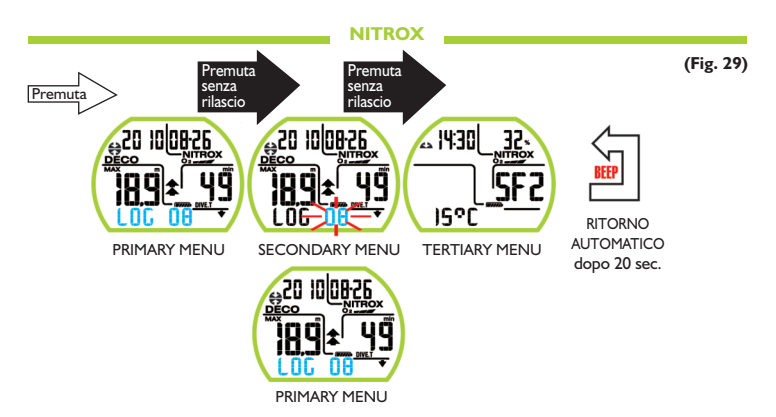

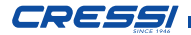

#### **HISTORY PCLINK**

**(Fig. 29) (Fig. 30)**

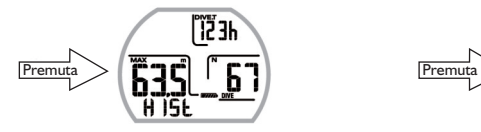

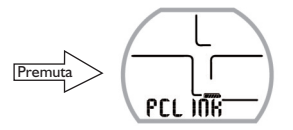

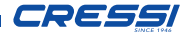

## **SYSTEM RESET - RESET DELLO STRUMENTO.**

Con la funzione RESET, si azzerano tutti i calcoli relativi alla desaturazione eventualmente in corso.

Logbook, profilo e memoria storica delle immersioni effettuate rimangono memorizzate anche dopo il reset dello strumento. Le impostazioni tornano al valore di default impostato dal costruttore. Questa funzione, può risultare particolarmente utile per il noleggio dello strumento nei Diving Centers.

 **PERICOLO: non resettare mai lo strumento se deve essere impiegato sott'acqua per calcolare immersioni successive!**

La procedura per effettuare questa operazione è già stata spiegata nel capitolo "Prima dell'immersione".

# **5 - CURA E MANUTENZIONE.**

Leonardo Cressi è stato progettato e realizzato per resistere alle dure condizioni di un intenso utilizzo subacqueo. È bene ricordare però che si tratta di uno strumento di precisione che merita tutte le attenzioni del caso. È buona norma evitare urti violenti, proteggerlo da fonti di calore eccessivo, sciacquarlo sempre in acqua dolce dopo l'uso, asciugarlo accuratamente e non riporlo mai bagnato, evitare il contatto con attrezzature pesanti quali, ad esempio, le bombole.

 **IMPORTANTE:** non porre il computer a contatto con solventi o sostanze chimiche di alcun genere. Non usare aria compressa per asciugare il computer. Il pulsante non necessita di particolare manutenzione: non lubrificare mai con oli o spray di alcun genere.

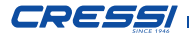

**NOTA:** cambiando la batteria controllare il vano: nel caso appaiano segni di umidità all'interno inviare lo strumento ad un centro di assistenza autorizzato.

In presenza di eventuali anomalie di funzionamento, non utilizzare lo strumento in immersione e rivolgersi a un rivenditore autorizzato Cressi per la revisione.

# **SOSTITUZIONE DELLA BATTE-RIA. (Fig. 33)**

La sostituzione della batteria è un'operazione molto semplice, che non richiede l'intervento di personale specializzato, potendo essere effettuata direttamente dell'utente. Va effettuata ogni qualvolta lo strumento indichi sul display il segnale di batteria scarica. (Fig. 33)

 **IMPORTANTE:** quando appare il simbolo della batteria lampeggiante e con un solo segmento (Avviso Batteria Scarica – Fig. 33) il computer non deve essere usato. Se appare durante una immersione si deve

interrompere l'immersione e tornare in superficie. Quando appare il simbolo della batteria scarica vi raccomandiamo di non usare il computer per altre immersioni e di non provocarne lo spegnimento per esaurimento totale della batteria.

 **IMPORTANTE:** Una volta sostituita la batteria raccomandiamo di accendere subito il computer: se nel display non compaiono le schermate PRE DIVE (fig.31 e fig.32), raccomandiamo di NON utilizzare il computer per altre immersioni e di contattare il nostro centro di assistenza.

#### **SCHERMATE PRE DIVE:**

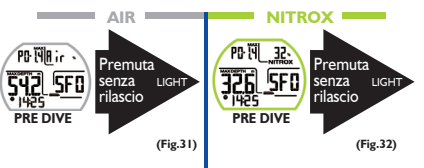

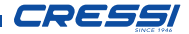

vanno perduti. Impostare nuovamente ora e data, per avere riscontri esatti nel logbook del computer. Non sostituire la batteria quando la desaturazione è in corso, poiché tutti i dati relativi al calcolo della desaturazione andrebbero persi. Nel caso, rilevare il numero di ore di desaturazione dello strumento e non effettuare immersioni, dopo il cambio della batteria, per un corrispondente intervallo di tempo. Dopo il cambio della batteria tutte le impostazioni tornano all'ultimo valore impostato dall'utente. Ora e data devono essere reimpostate. Per sostituire la batteria, svitare il coperchio posto sul retro dello strumento aiutandosi con una moneta. Rimuovere il coperchio e osservare lo stato della batteria e del vano che la contiene: se si notano tracce di corrosione dovute a infiltrazioni rivolgersi a un centro autorizzato Cressi per la revisione dello strumento. **IMPORTANTE:** quando si effettua la sostituzione della batteria, tutti i dati relativi alla desaturazione, l'orario e la data

Se tutto appare in buone condizioni, rimuovere la batteria dalla sua sede tenendo il computer rivolto verso il basso. Sostituire la batteria rispettando le polarità (un'errata polarità può danneggiare lo strumento). Prima di richiudere il coperchio, controllare che non visiano impurità sulla sede e passare un lieve strato di grasso al silicone sulla guarnizione di tenuta del coperchio batteria.

**NOTA:** è bene ricordare che diversi fattori condizionano la durata media della batteria, quali, ad esempio: il tempo di immagazzinamento dello strumento prima dell'acquisto, la durata delle immersioni, l'uso della retroilluminazione, la qualità stessa della batteria la cui durata media varia, ad esempio, con la temperatura.
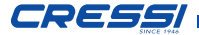

**NOTA:** non stringere eccessivamente il coperchio! Un eccessivo serraggio non solo non garantisce una migliore tenuta ermetica del vano batteria, ma potrebbe perfino comportare la rottura del coperchio stesso o difficoltà nella successiva apertura.

**NOTA:** Assicurarsi della tenuta stagna dello strumento!

**IMPORTANTE:** eventuali malfunzionamenti o allagamenti dovuti alla scorretta sostituzione della batteria, sono esclusi dalla garanzia.

# **AVVISO BATTERIA SCARICA**

**(Fig. 33)**

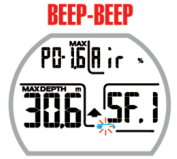

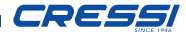

#### **74**

# **6 - CARATTERISTICHE TECNI-CHE.**

**Algoritmo:** Algoritmo CRESSI RGBM.

**Tessuti campione:** 9 con emitempi di satura-

zione compresi tra 2,5 e 480 minuti

**Dimensioni e peso:** Diametro: 67 mm - Altezza: 27 mm - Peso: 135 g

### **Sensore di profondità:**

- Taratura per acqua salata (in acqua dolce le profondità indicate sono inferiori del 3% circa)
- Campo di misurazione: 0-120 m, misurato ogni secondo.
- Campo di misurazione in funzione Gage: 0-120 m.
- Precisione: +/- 1% (T 20°C).
- Risoluzione di lettura: 10 cm (da 0 a 100 m) / 1 m (da 100 a 120 m) / 1 ft (da 0 a 316 ft)
- Tempo d'immersione: da 0 a 255 min.
- Intervallo acquisizione dati 20 sec.

#### **TERMOMETRO:**

- Risoluzione: 1 °C / 1 °F
- Campo di misurazione: -5 °C +40 °C.
- Precisione: +/- 2 °C /10 min cambio °T.

### **OROLOGIO:**

- Precisione:  $+/-50$  sec. media al mese.
- Display 24 ore.

### **BATTERIA:**

Batteria CR 2430 da 3V. Durata media 2 anni (con 50 imm./anno).

**NOTA:** è bene ricordare che diversi fattori condizionano la durata media della batteria, quali, ad esempio: il tempo di immagazzinamento dello strumento prima dell'acquisto, la durata delle immersioni, l'uso della retroilluminazione, la qualità stessa della batteria, la cui durata media varia, ad esempio, con la temperatura.

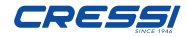

## **7 - GARANZIA.**

### **GARANZIA LIMITATA CRESSI PER COMPUTER SUBACQUEI CRESSI E RE-LATIVI ACCESSORI**

Avviso importante: la presente garanzia non limita i diritti riconosciuti al consumatore dalla Normativa Nazionale applicabile in materia di vendita di beni di consumo.

Cressi fornisce la presente garanzia limitata all'acquirente del computer subacqueo Cressi degli accessori per computer subacqueo Cressi (prodotto).

Durante il periodo di garanzia, Cressi, o un centro di assistenza autorizzato Cressi, provvederà, a propria esclusiva discrezione, ad eliminare gli eventuali difetti di materiale, di design e di lavorazione gratuitamente tramite riparazione del prodotto o sostituzione del prodotto in conformità con la presente garanzia limitata.

La presente garanzia limitata è valida ed efficace esclusivamente nel paese di acquisto del prodotto, a condizione che Cressi abbia destinato il prodotto per la vendita in tale paese. Tuttavia in caso di acquisto del prodotto in uno degli stati membri dell'Unione Europea, in Islanda, Norvegia, Svizzera e Turchia e qualora Cressi abbia originariamente destinato il prodotto perla vendita in uno di questi paesi, la presente garanzia limitata è valida ed efficace in tutti questi paesi. Limitazioni alservizio previsto dalla presente garanzia potrebbero derivare dalla presenza nei prodotti di elementi specifici per un paese. Per paesi non compresi nell'Unione Europea e diversi da Islanda, Norvegia, Svizzera e Turchia, a condizione che l'acquirente si dichiari d'accordo a corrispondere una tariffa di manutenzione e un rimborso per le spese di spedizione sostenute da Cressi o da un centro autorizzato Cressi, è possibile ottenere il servizio previsto

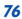

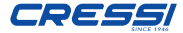

dalla garanzia in paesi diversi da quello di acquisto del prodotto. Eventuali parti di ricambio verranno in questo caso fornite gratuitamente.

#### **Periodo di garanzia**

Il periodo di garanzia decorre dalla data di acquisto al dettaglio da parte del primo acquirente.

Il prodotto può essere costituito da più componenti i quali potrebbero essere coperti da un periodo di garanzia diverso, in particolare la presente garanzia limitata è valida per un periodo di:

A) due anni per i computer subacquei

B) un anno per i consumabili e gli accessori, ivi compresi, a scopo esemplificativo e non limitativo, cinturini, fibbie etc. (sia compresi nel pacchetto di vendita del computer subacqueo che venduti separatamente).

Nei limiti di quanto consentito dalla Normativa Nazionale applicabile, il periodo di garanzia non verrà esteso o rinnovato o modificato in alcun modo in seguito a successiva rivendita, riparazione del prodotto o sostituzione del prodotto autorizzati da Cressi. Tuttavia, le parti del prodotto riparate o sostituite durante il periodo di garanzia, o il prodotto sostituito vengono garantite per il restante periodo di garanzia originale o per tre mesi dalla data diriparazione o sostituzione, a seconda di quale intervallo risulti più lungo.

### **Come usufruire dei servizi di garanzia**

Se si intende presentare un reclamo a fronte della presente garanzia limitata, contattare il proprio rivenditore autorizzato Cressi per informazioni su come inoltrare il reclamo; verranno fornite informazionisu come richiedere l'applicazione della garanzia al proprio prodotto. Se si desidera restituire il prodotto spedendolo al proprio rivenditore autorizzato Cressi, assicurarsi che il trasporto sia prepagato.

La validità dei reclami presentati a fronte della presente garanzia limitata, è soggetta alla notifica a Cressi o a un centro di assistenza autorizzato

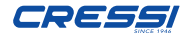

Cressi del presunto difetto entro un tempo ragionevole dall'osservazione dello stesso, e in ogni caso non oltre la scadenza del periodo di garanzia. Per qualsiasi reclamo, in base alla presente garanzia limitata, è necessario inoltre fornire il proprio nome e indirizzo, la prova d'acquisto che dovrà indicare chiaramente il nome e l'indirizzo del venditore, la data e il luogo d'acquisto e il tipo di prodotto. La richiesta di riparazione in garanzia verrà soddisfatta gratuitamente ad esclusiva discrezione di Cressi o di un centro autorizzato Cressi e il prodotto verrà riparato o sostituito entro un tempo ragionevole.

Se il prodotto verrà riscontrato non conforme ai termini e alle condizioni di cui alla presente garanzia limitata, Cressi o un centro autorizzato Cressi si riservano il diritto di addebitare le spese di manutenzione e/o riparazione.

#### **Altre note importanti**

In caso di riparazione o sostituzione del Prodotto, i dati e i contenuti memorizzati nello stesso possono andare perduti. Cressi o un centro di assistenza autorizzato Cressi declina ogni responsabilità per qualsiasi danno o perdita dei contenuti o dati durante la riparazione o la sostituzione del Prodotto.

Cressi invita pertanto a creare copie di back-up o ad annotare periscritto ogni contenuto o dato importante memorizzato nel prodotto.

Il Prodotto o una parte di esso quando sostituito,diventa proprietà di Cressi. Nel caso venga riconosciuto un rimborso, il prodotto a fronte del quale viene effettuato il rimborso, deve essere restituito a un centro di assistenza autorizzato Cressi, in quanto diviene proprietà di Cressi e/o del centro autorizzato Cressi.

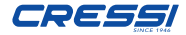

In caso di riparazione o sostituzione del Prodotto, Cressi o un centro di assistenza autorizzato Cressi, possono utilizzare prodotti o parti nuove, come nuove o ricondizionate.

### **Esclusioni e limitazioni**

#### **La presente garanzia limitata non copre:**

- 1. a) il deterioramento del prodotto dovuto a normale usura, b) difetti causati da uso improprio (ivi compreso, a scopo esemplificativo ma non limitativo, difetti causati da oggetti appuntiti, piegatura, compressione, caduta, urti ecc. ) c) difetti o danni causati da un uso non corretto del prodotto, ivi compreso un uso contrario alle istruzioni fornite da Cressi (ad esempio quelle indicate nel manuale istruzioni del prodotto) d) difetti causati da altri eventi non dipendenti da Cressi;
- 2. manuali dell'utente o software di terzi (anche se compresi nel pacchetto o venduti unitamente al hardware di Cressi), impostazioni, contenuti o dati, sia in dotazione con il prodotto che ottenuti mediante download o forniti unitamente all'installazione, montaggio, spedizione o altra fase della catena di fornitura o acquisiti in altro modo dall'acquirente;
- 3. difetti o presunti difetti causati dall'uso o collegamento del prodotto, con qualsiasi accessorio, software e/o servizio non prodotto o fornito da Cressi o da un uso del prodotto diverso dall'uso previsto;
- 4. batterie sostituibili.

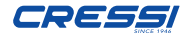

- La presente garanzia limitata non è valida nei seguenti casi:
- 1. se il Prodotto è stato aperto, modificato o riparato da personale non appartenente a Cressi o a un centro di assistenza autorizzato Cressi;
- 2. se il Prodotto è stato riparato utilizzando parti di ricambio non autorizzate;
- 3. se il Prodotto è stato esposto a sostanza chimiche quali ad esempio (a scopo esemplificativo e non limitativo) antizanzare.

Cressi non garantisce il funzionamento del Prodotto ininterrotto o privo di errori o che il Prodotto funzionerà in combinazione con altro hardware o software fornito da terzi.

#### **Limitazione della responsabilità di Cressi**

LA PRESENTE GARANZIA LIMITATA E' IL SOLO ED ESCLUSIVO MEZZO DI RICORSO A DISPOSIZIONE DELL'ACQUIRENTE E SOSTITUISCE OGNI ALTRA GARANZIA ES-PRESSA O IMPLICITA. TUTTAVIA LA PRESENTE GARANZIA LIMI-TATA NON PREGIUDICA I DIRITTI RICO-NOSCIUTI DALLE NORMATIVE NAZIONALI APPLICABILI. CRESSI NON PUO' ESSERE RITENUTA RESPONSABILE PER DANNI SPECIALI, INCIDENTALI, PU-NITIVI O CONSEQUENZIALI, IVI COM-PRESI, A TITOLO ESEMPLIFICATIVO E NON LIMITATIVO, MANCATI PROFITTI O BENE-FICI PREVISTI, MANCATI RISPARMI O RI-CAVI, PERDITA DI DATI, DANNI PUNITIVI, MANCATO USO DEL PRODOTTO O DI EVENTUALE ATTREZZATURA ASSOCIATA,

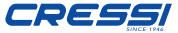

COSTO DEL CAPITALE, COSTO DELL'AT-TREZZATURA O DELLE STRUTTURE SO-STITUTIVE, TEMPI DI FERMO, RECLAMI DI TERZI, IVI COMRESI I CLIENTI E DANNI ALLA PROPRIETA' DERIVANTI DALL'AC-QUISTO O USO DEL PRODOTTO O RI-SULTANTI DALL'INADEMPIENZA DELLA GARANZIA O DEL CONTRATTO, NEGLI-GENZA, RESPONSABILITA' OGGETTIVA O ALTRO MEZZO GIURIDICO, ANCHE NEL CASO IN CUI CRESSI FOSSE A CONOS-CENZA DELLA PROBABILITA' DI TALI DANNI. CRESSI NON PUO' ESSERE RITE-NUTA RESPONSABILE PER I RITARDI NELL'EROGAZIONE DEL SERVIZIO DI CUI ALLA PRESENTE GARANZIA LIMITATA O DEL MANCATO USO DURANTE IL PERI-ODO ID RIPARAZIONE DEL PRODOTTO.

**80**

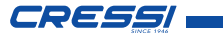

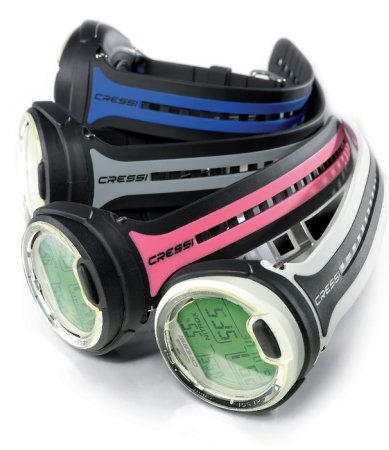

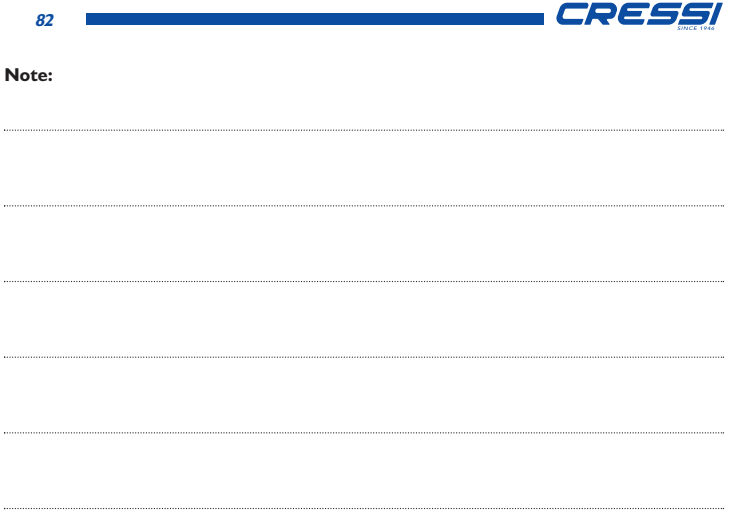

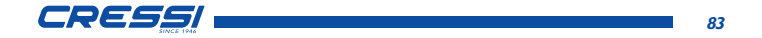

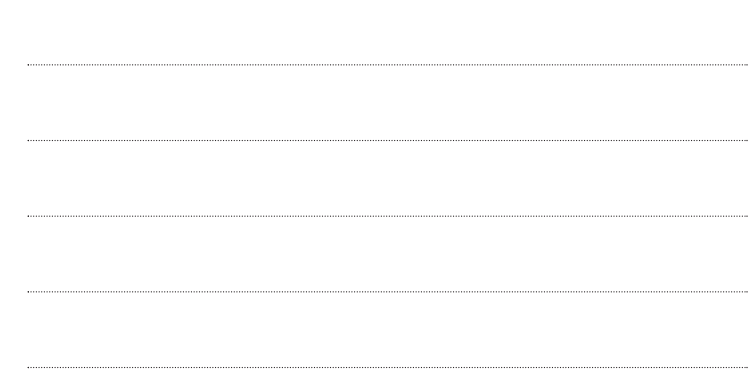

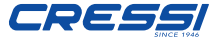

Via Gelasio Adamoli, 501 - 16165 - Genova - Italia Tel. (0) 10/830.79.1 - Fax (0) 10/830.79.220 E.mail: info@cressi.com www.cressi.com